# LCD TV

 $\mathbf{I}$  $\overline{a}$ 

 $\overline{a}$ 

 $\frac{1}{1}$ 

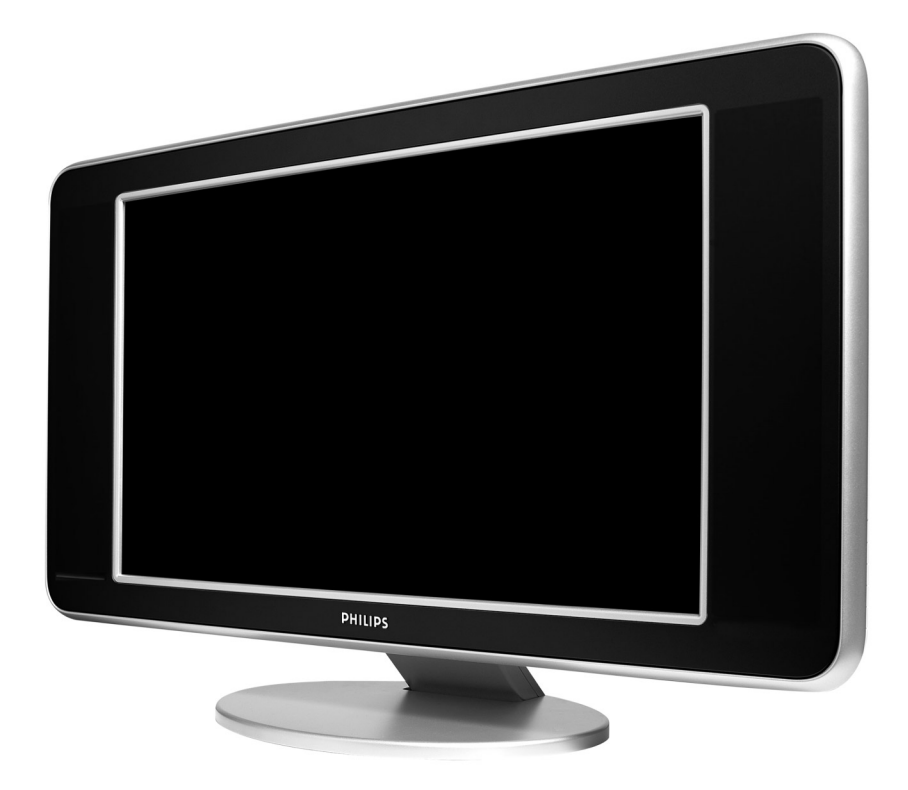

 $\sim 1$ 

 $\mathbf{I}$ 

- 11

 $\overline{a}$ 

 $\overline{a}$ 

 $\frac{1}{\sqrt{2}}$ 

# **PHILIPS**

**Table of TV frequencies. Frequenztabelle der Fernsehsender. Liste des fréquences TV. Frequentietabel TV-Zenders. Tabella delle frequenze TV. Lista de frecuencias TV.**

**Lista das frequências TV Liste over TV senderne. Tabell over TV-frekvenser. Tabell över TV-frekvenser. TV-taajuustaulukko.** Κατάλογος συχνοτήτων πομπών.

Список частот передатчиков. **A televizió-adóállomások frekvenciáinak a listája. Lista częstotliwości stacji nadawczych. Seznam frekvenčních pásem vysílačů. Zoznam frekvenčných pásiem vysielačov.**

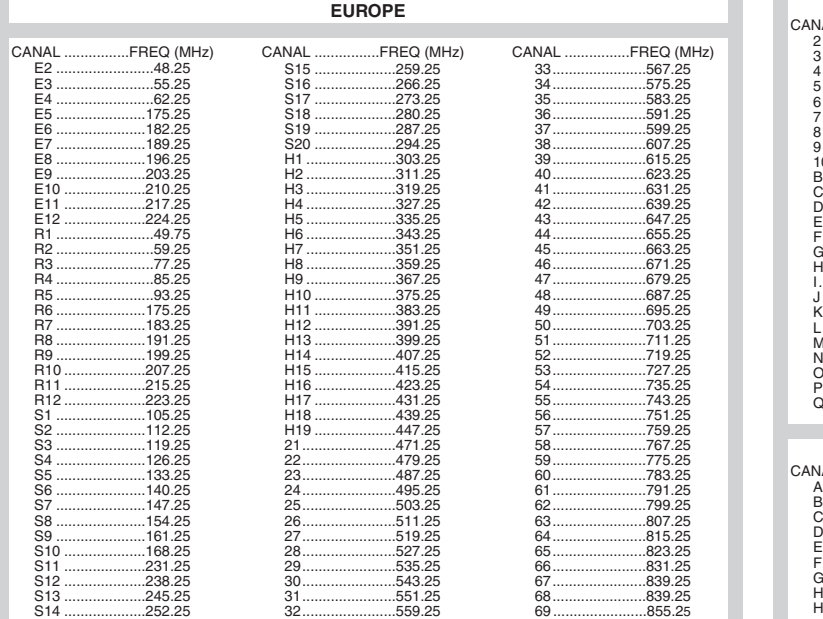

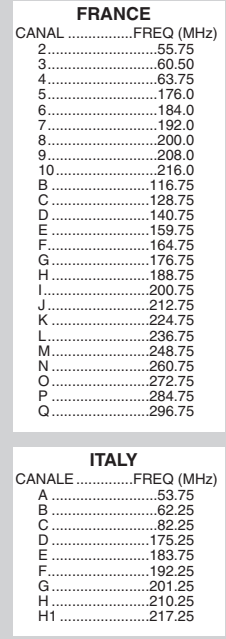

### **Information for users in the UK** *(not applicable outside the UK)*

#### **Positioning the TV**

For the best results, choose a position where light does not fall directly on the screen, and at some distance away from radiators or other sources of heat. Leave a space of at least 5 cm all around the TV for ventilation, making sure that curtains, cupboards etc. cannot obstruct the air flow through the ventilation apertures.The TV is intended for use in a domestic environment only and should never be operated or stored in excessively hot or humid atmospheres.

#### **General Points**

Please take note of the section entitled 'Tips' at the end of this booklet.

#### **Interference**

The Department of Trade and Industry operates a Radio Interference Investigation Service to help TV licence holders improve reception of BBC and IBA programmes where they are being spoilt by interference.

If your dealer cannot help, ask at a main Post Office for the booklet "How to Improve Television and Radio Reception".

#### **Mains connection**

Before connecting the TV to the mains, check that the mains supply voltage corresponds to the voltage printed on the type plate on the rear panel of the TV. If the mains voltage is different, consult your dealer.

#### **Important**

This apparatus is fitted with an approved moulded 13AMP plug. Should it become necessary to replace the mains fuse, this must be replaced with a fuse of the same value as indicated on the plug.

- 1. Remove fuse cover and fuse.
- 2.The replacement fuse must comply with BS 1362 and have the ASTA approval mark. If the fuse is lost, make contact with your retailer in order to verify the correct type.
- 3. Refit the fuse cover.

In order to maintain conformity to the EMC directive, the mains plug on this product must not be removed.

#### **Connecting the aerial**

The aerial should be connected to the socket marked Tr at the back of the set.An inferior aerial is likely to result in a poor, perhaps unstable picture with ghost images and lack of contrast. Make-shift loft or set-top aerials are often inadequate.Your dealer will know from experience the most suitable type for your locality. Should you wish to use the set in conjunction with other equipment, which connects to the aerial socket such as TV games, or a video camera it is recommended that these be connected via a combiner unit to avoid repeated connection and disconnection of the aerial plug.

#### **Fitting the stand (if provided)**

Use only the stand provided with the set, making sure that the fixings are properly tightened.A diagram showing how to assemble the stand is packed with the stand. Never use a make-shift stand, or legs fixed with woodscrews.

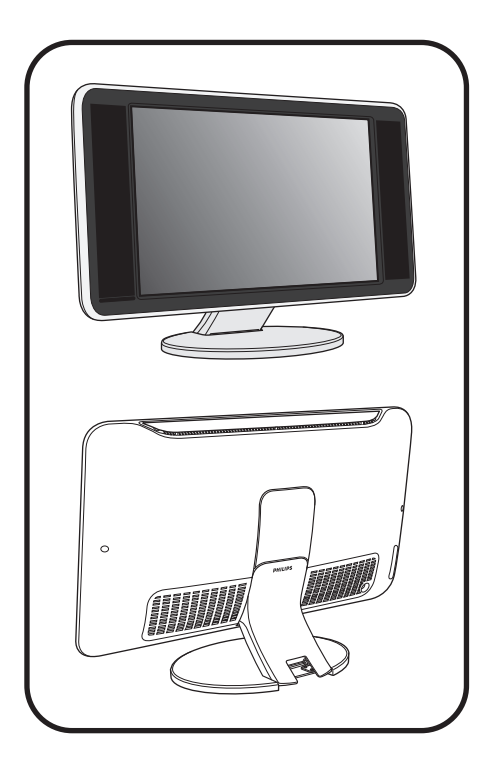

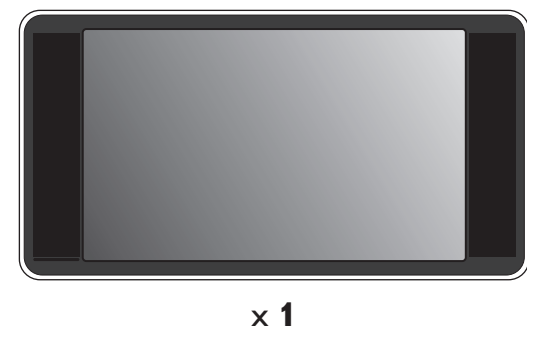

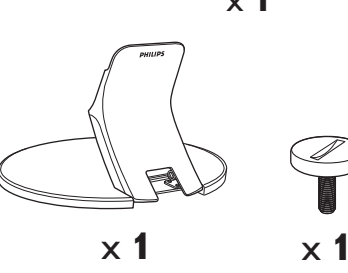

 $\mathbf{I}$ 

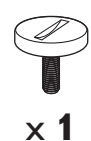

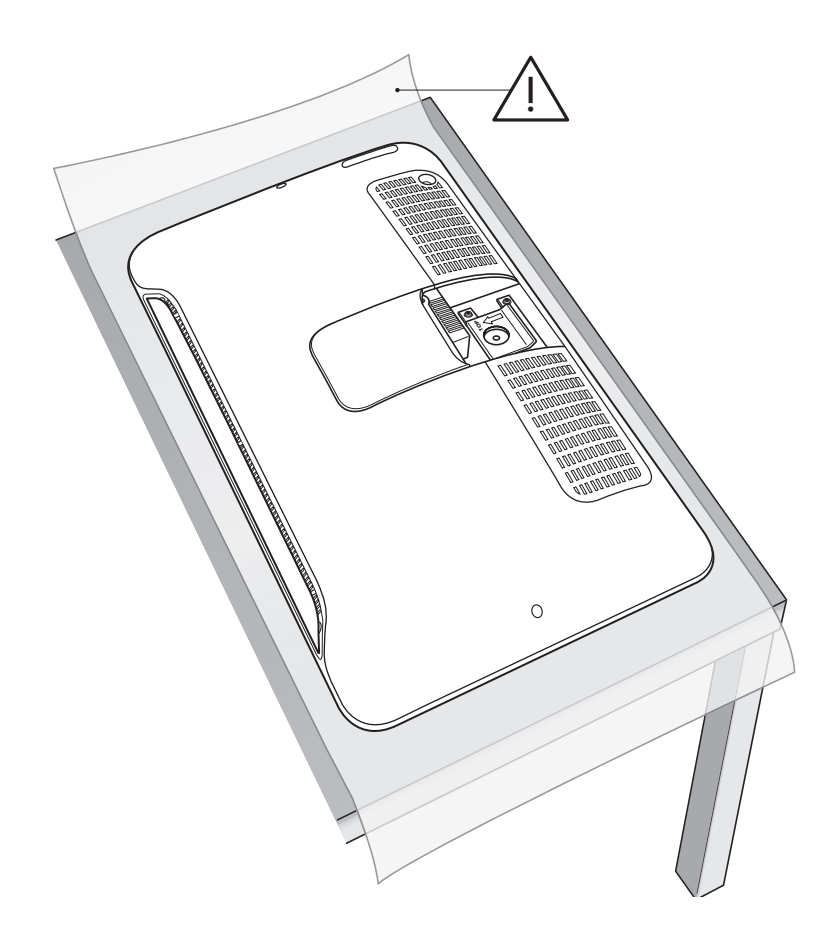

 $\perp$ 

 $\overline{\mathbf{1}}$ 

 $\frac{1}{\sqrt{1-\frac{1}{2}}}$ 

-1

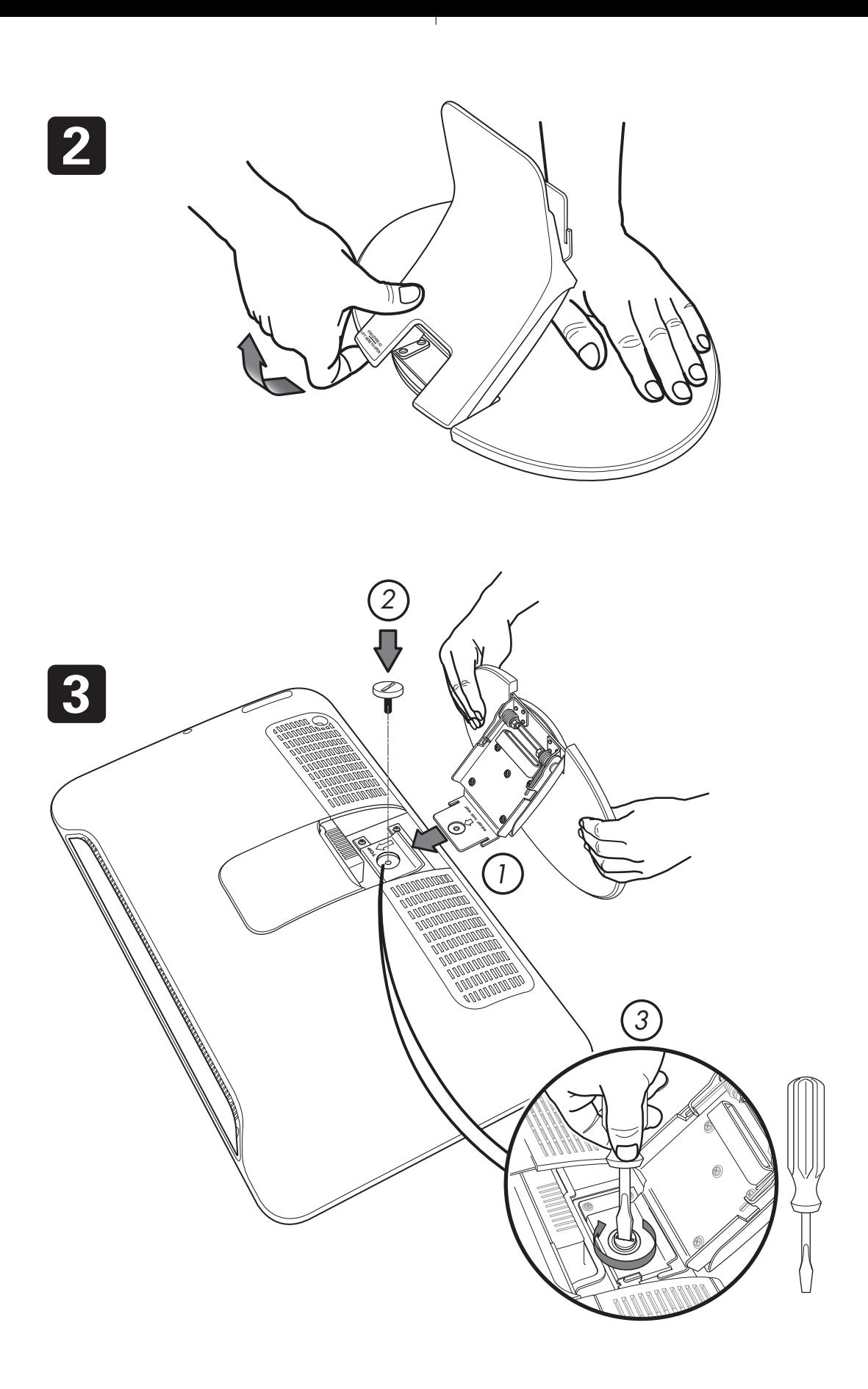

 $\overline{1}$ 

 $\overline{a}$  $\sim 1$   $\mathbf{I}$ 

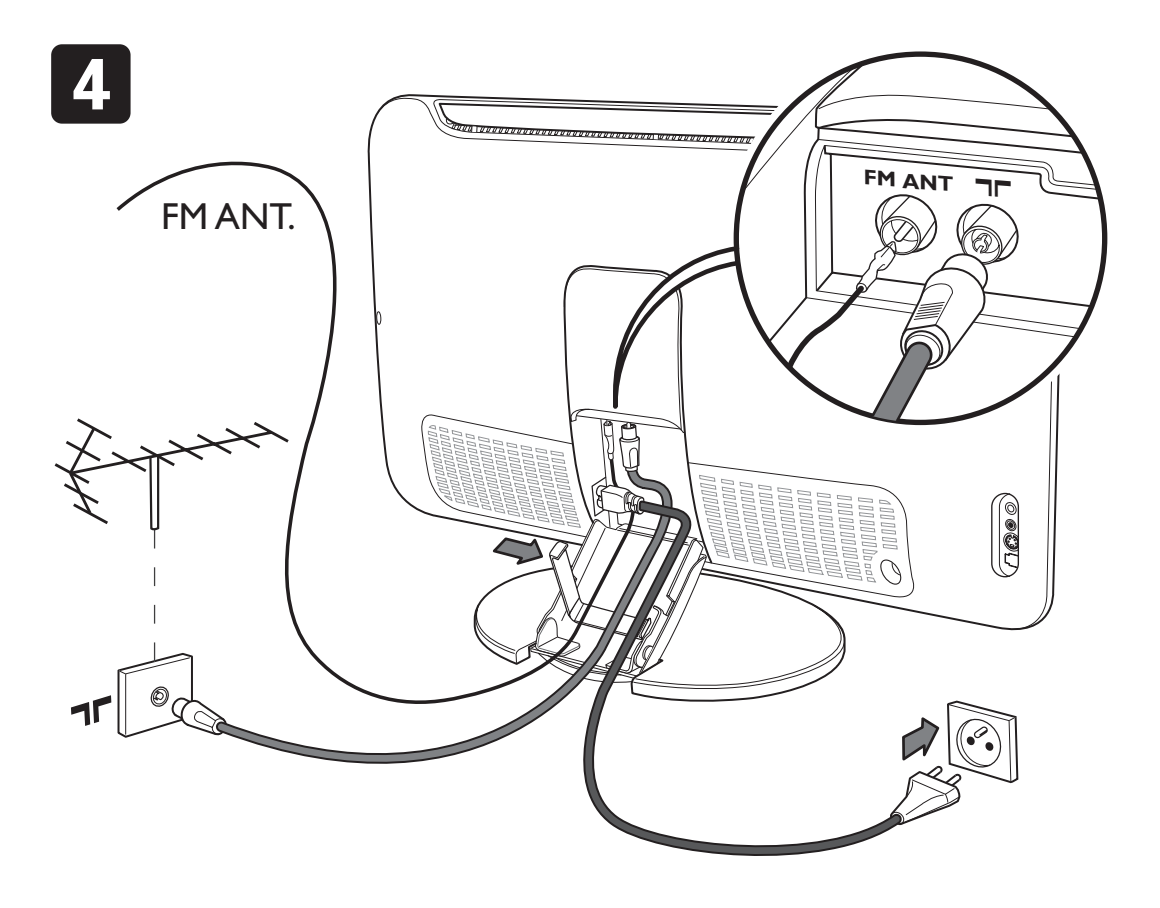

Ι.

 $\mathbf{I}$ 

 $\mathbf{L}$ 

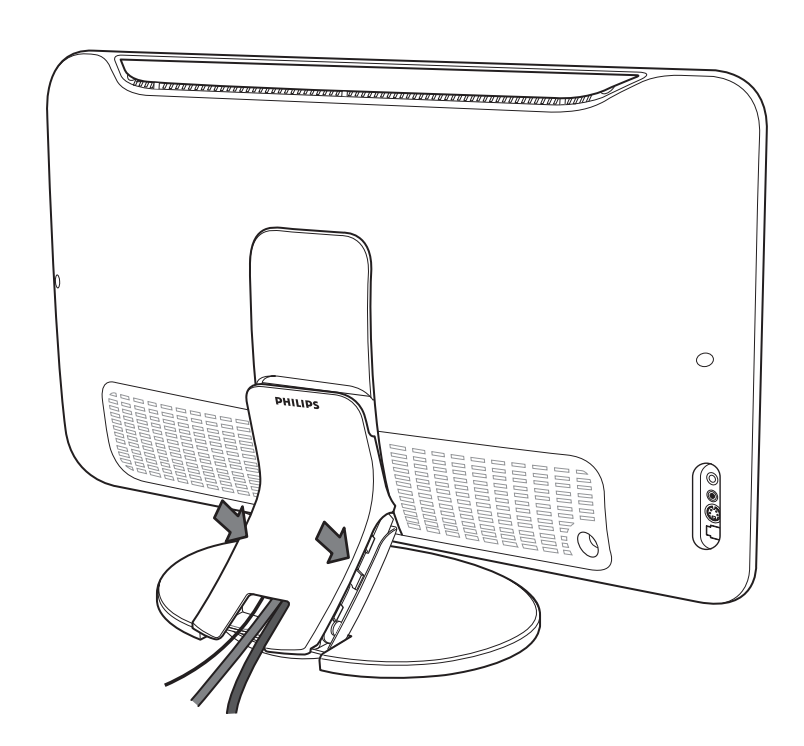

 $\mathbf{L}$ 

5

 $\overline{\phantom{a}}$  $\sim 10^7$ 

### **Wstęp**

Dziękujemy za zakup naszego odbiornika telewizyjnego. Niniejsza instrukcja została opracowana aby ułatwić instalację i użytkowanie Twojego odbiornika.

Prosimy o szczegółowe zapoznanie się z instrukcją.

Mamy nadzieję, że nasza technologia spełnia Twoje oczekiwania.

### **Spis treści**

#### **Instalacja**

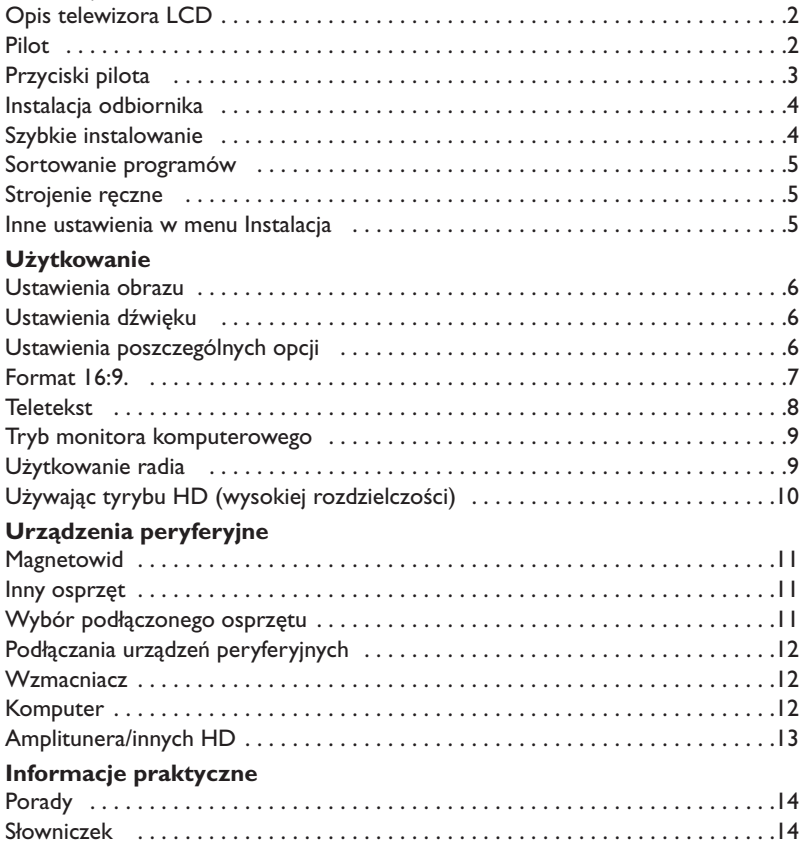

## **Wskazówki dotyczące utylizacji**

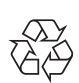

Opakowanie tego urządzenia jest przeznaczone do powtórnego wykorzystania. Zgłoś się do °lokalnych władz po szczegółowe informacje dotyczące odzysku odpadów.

#### **Postępowanie ze zużytym produktem**

Twój produkt jest zaprojektowany i wyprodukowany z wysokiej klasy materiałów, które mogą być zutylizowane i powtórnie wykorzystane.

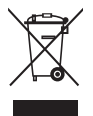

Jeśli prezentowany symbol jest umieszczony na produkcie, oznacza to, że product spełnia Dyrektywę Europejską 2002/96/EC. Prosimy o zapoznanie się z lokalnym systemem segregacji i zbierania odpadów elektrycznych i elektronicznych. Prosimy o postępowanie zgodnie z lokalnymi przepisami i nie wyrzucanie zużytego produktu razem z odpadkami domowymi.Właściwe postępowanie ze zużytym produktem pozwoli uniknąć potencjalnego negatywnego skutku na środowisko i zdrowie ludzkie.

### **Opis telewizora LCD**

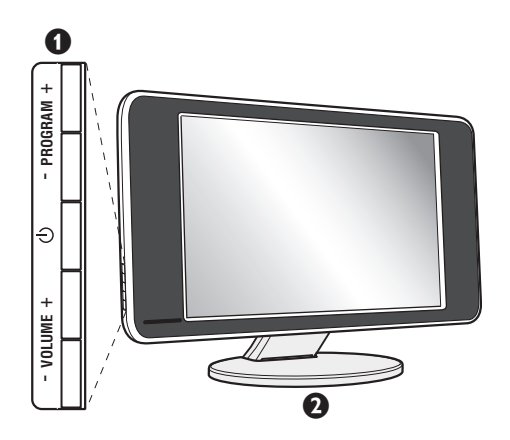

#### & **Przyciski telewizora:**

- $\bigcup$ : służy do włączania i wyłączenia telewizora.
- VOLUME + : służy do regulacji poziomu głośności.
- PROGRAM + : służy do wyboru programów.
- Aby wywołać lub opuścić menu, należy równocześnie nacisnąć oba przyciski:VOLUME - +. Przyciski PROGRAM - + umożliwiają wybór pożądanego ustawienia, a przyciski VOLUME - + dokonanie regulacji.

#### é **Noga pochylna.**

Noga może zostać zdemontowana i zastąpiona zestawem do montażu na ścianie (więcej informacji otrzymać można w punkcie sprzedaży).

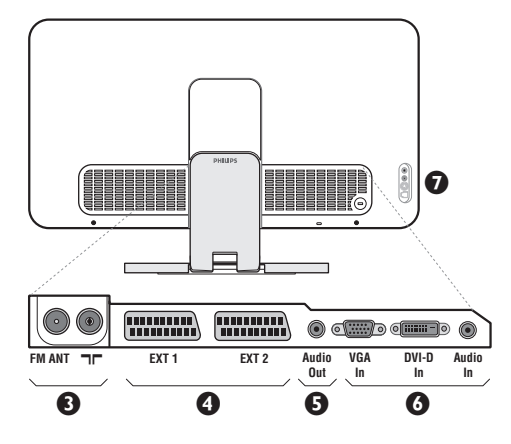

#### **Ścianka tylna:**

Podstawowe podłączenia wykonywane są od spodu telewizora.

*Więcej informacji na temat podłączeń - patrz strona 11.*

- **3** Gniazda anten: telewizyjnej i radiowej.
- Gniazdo SCART EXT1/EXT2
- $\overline{\Theta}$  Wyjście Audio do podłaczenia amplitunera
- § Wejście VGA/DVI i audio do podłączenia komputera.
- $\bullet$  Podłączania urządzeń peryferyjnych

### **Pilot**

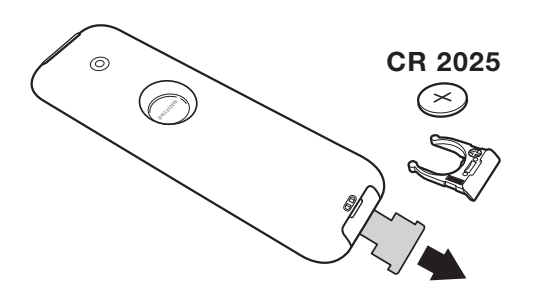

#### Zdejmij material izolacyjny z baterii pilota zdalnego streowania.

*Z myślą o ochronie środowiska naturalnego, baterie dostarczane z urządzeniem nie zawierają rtęci, kadmu ani niklu. Zużytych baterii nie należy wyrzucać, lecz przeznaczyć do ponownego wykorzystania (recyklingu) zgodnie z obowiązującymi przepisami.*

### **Przyciski pilota**

#### **Tryb odtwarzania dźwięku**

Służy do przełączania programów z **Stereo** (lub **Nicam Stereo**) na **Mono** lub w przypadku programów nadawanych w dwóch wersjach językowych,do wybrania pomiędzy trybem **Dual I** lub **Dual II**.*Wskaźnik* **Mono** *świeci się na czerwono gdy ten tryb jest wybrany.*

#### **Wybór gniazda zewnętrznego EXT (str.11)** Nacisnąć kilka razy przed wybraniem podłączonego urządzenia.

**Format 16:9 (str. 7) Wywołanie PIP (str. 9)**

**Active Control** Optymalizuje jakość obrazu w stosunku do jakości sygnału i oświetlenia otoczenia.

> $Kursor (\land \lor \lt>)$ Te 4 przyciski umożliwiają poruszanie się w menu.

**Menu** Wyświetlanie lub wyłączanie menu.

**Wyłączenie dźwięku** Wyłączanie lub włączanie dźwięku.

> **Siła głosu** Ustawianie natężenia dźwięku.

#### **Wstępna regulacja obrazu i dźwięku**

Służy do wybrania jednego z ustawionych wstępnie trybów odtwarzania dźwięku lub wyświetlania obrazu. *Pozycja* **Osobiste** *odpowiada ustawieniom wybranym w menu.*

**Informacja na ekranie** Stosowany do wyświetlania/usuwania numeru i czasu, trybu dźwięku i ustawień wyłącznika czasowego. Przytrzymać przez 5 sekund dla stałego wyświetlania numeru programu na ekranie.

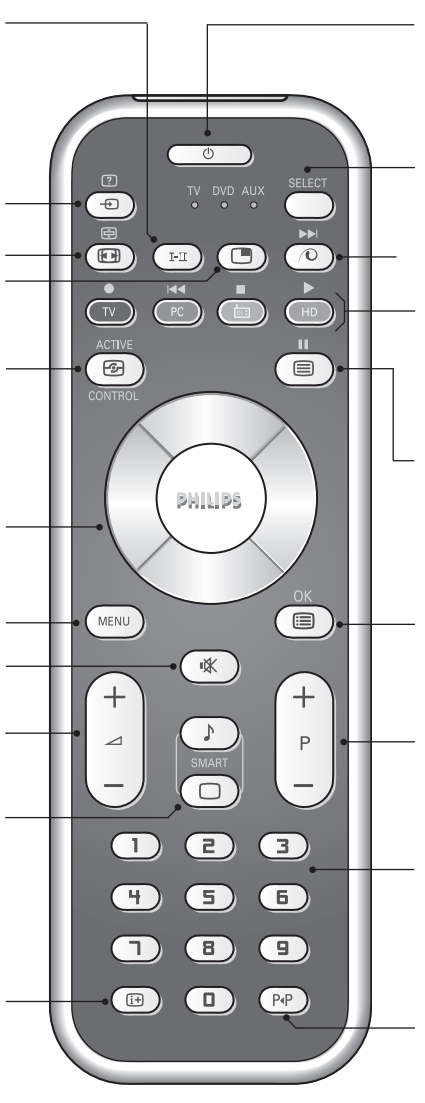

#### **Tryb czuwania**

Przełączanie odbiornika w tryb czuwania. Aby ponownie włączyć odbiornik, należy nacisnąć przycisk  $\bigcup$ , P - + lub  $\bigcirc$ / $\circ$ albo przycisk klawiatury numerycznej.

#### **Przelacznik trybu \***

#### **Pixel +**

Do uruchomienia / wyłączenia trybu demonstracyjnego technologii Pixel +.

#### **Komputer / TV / Radio / HD**

Nacisnąć jeden z tych przycisków, aby wywołać pożądany tryb: Komputer,TV, radio lub HD.

#### **Włączanie teletekstu (str. 8)**

#### **Lista programów**

Wyświetlanie / usuwanie listy programów. Naciśnij przyciski  $\wedge$  V, aby wybrać program i naciśnij przycisk ≥, aby go wyświetlić.

#### **Wybór programów TV**

Przemieszczanie się pomiędzy programami. Przez kilka sekund wyświetlane są: numer programu, nazwa i tryb dźwięku.

*Dla programów wyposażonych w telegazetę, tytuł; programu pojawia się w dolnej części ekranu.*

#### **Klawiatura numeryczna**

Do bezpośredniego wyboru programów. Dla dwucyfrowych numerów programów, drugi przycisk musi być naciśnięty przed zniknięciem kreski na ekranie.

#### **Poprzedni program** Dostęp do poprzednio oglądanego programu.

#### **\* Przelacznik trybu**

Nacisnąć przycisk **Select** w celu wybrania pożądanego trybu: **DVD** lub **AUX**. Kontrolka na pilocie zapala się wskazując wybrany tryb. Gaśnie automatycznie po 20 sekundach bezczynności (powrót do trybu TV).W zależności od wyposażenia, działają następujące przyciski: .ê· **<sup>I</sup>**¢ ∫**<sup>I</sup>** Ê Æ ∆ **OK** h <>≤≥(kursor) P - + ñ/ô ∂ º

### **Instalacja odbiornika**

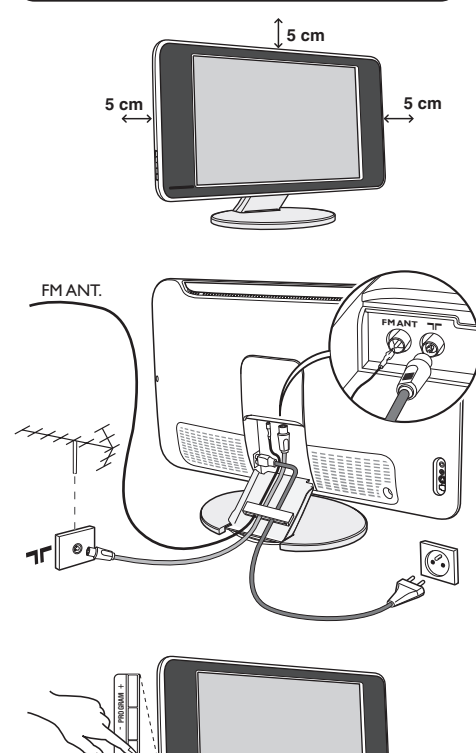

### & **Ustawienie telewizora**

Telewizor powinien zostać ustawiony na równej, stabilnej powierzchni.Aby uniknąć jakiegokolwiek niebezpieczeństwa, należy chronić telewizor przed działaniem wody, źródeł ciepła (lampa, świeca, kaloryfer, ...) i nie zasłaniać kratek wentylacyjnych znajdujących się z tyłu telewizora.

### é **Podłączenie anten**

- Używając dostarczonego przewodu antenowego połączyć gniazdo  $\blacksquare \blacksquare$  znajdujące się od spodu telewizora z gniazdem antenowym.
- Dostarczony przewód anteny radiowej należy połączyć z gniazdem FM ANT znajdującym się od spodu telewizora.
- Podłącz przewód zasilajacy do telewizora oraz wtyczke do gniazda sieciowego (220-240 V/50Hz).
- Przeprowadzić przewody antenowe przez nogę telewizora. Załóż ponownie osłonę podstawy.

*Podłączenie innych urządzeń - patrz str. 11.*

### **(B Włączanie**

Aby włączyć telewizor, należy nacisnąć przycisk włączania/wyłączania. Zapala się zielona lampka oraz ekran. Instrukcje dotyczące **szybkiej instalacji** patrz str. 4. Jeżeli telewizor pozostaje w stanie czuwania (pali się czerwona lampka), wystarczy nacisnąć przycisk P+ pilota.

*Przy każdym użyciu pilota lampka migoce.*

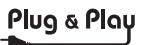

### **Szybkie instalowanie**

**VOLUME** +

Podczas pierwszego uruchamiania odbiornika, na ekranie pojawi się menu główne. Należy wybrać w nim kraj oraz język wszystkich menu:

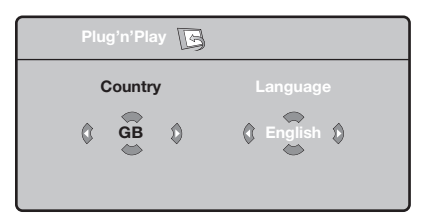

*Gdy po włączeniu odbiornika nie wyświetli się menu, naciśnij przyciski VOLUME - + odbiornika i przytrzymaj je wciśnięte przez 5 sekund.*

- $\bullet$  Wybierz kraj za pomocą przycisku  $\wedge$  V a następnie potwierdź wybór przyciskiem ≥. *Jeżeli wybrany przez Ciebie kraj nie jest wymieniony na liście, wybierz "..."*
- **<sup>4</sup>** Wybierz żądany język za pomocą przycisku <> i potwierdź wybór przyciskiem ≥.

 $\bullet$  Automatycznie rozpocznie się dostrajanie kanałów. Wszystkie dostępne programy telewizyjne oraz stacje radiowe zostaną zapamiętane. Operacja trwa kilka minut.Wyświetlany jest stan wyszukiwania i ilość znalezionych programów. Po zakończeniu dostrajania menu zniknie.

*Aby opuścić menu lub przerwać dostrajanie, naciśnij* h*. Jeżeli żaden program nie został znaleziony, przejdź do rozdziału "Dobre Rady" na stronie 14.*

- $\bullet$  Jeżeli nadajnik lub sieć kablowa nadaje sygnał automatycznego sortowania, programy zostaną ponumerowane w ustalonej kolejności. Instalowanie jest zakończone.
- $\Theta$  Jeżeli taki sygnał nie jest nadawany, musisz użyć menu **Sortowanie** aby ponumerować programy. *Niektóre nadajniki lub sieci kablowe wysyłają swoje własne parametry sortowania (według regionu, języka...).W takim wypadku możesz dokonać wyboru kryterium sortowania za pomocą przycisku* <> *i potwierdzić wybór przyciskiem* ≥*.*

### **Sortowanie programów**

 $\bullet$  Naciśnij przycisk (ENU). Na ekranie wyświetli się **Menu TV**.

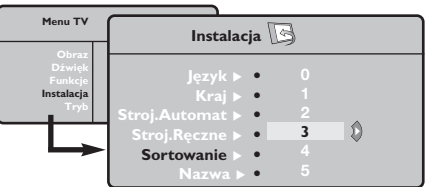

é Za pomocą kursora wybierz menu **Instalacja** a

### **Strojenie ręczne**

To menu umożliwia zapisywanie w pamięci poszczególnych programów pojedynczo,po kolei.

- $\bullet$  Naciśnij przycisk (HENU).
- é Za pomocą kursora wybierz menu **Instalacja** a następnie **Stroj. ręczne**:

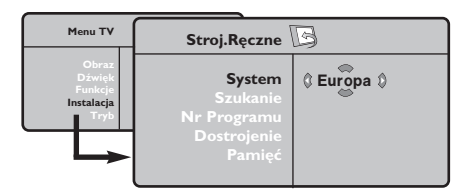

- " Opcja **System**: wybierz **Europa** (wykrywanie automatyczne\*) lub **Europa Zach.** (standard BG), **Europa Wsch.** (standard DK),**Wlk. Bryt.** (standard I) lub **Francja** (standard LL'). *\*Za wyjątkiem Francji ( standard LL'), gdzie trzeba bezwzględnie wybrać opcję France (Francja).*
- ' Opcja **Szukanie**: naciśnij ≥. Rozpocznie się przeszukiwanie. Z chwilą odnalezienia programu,

### **Inne ustawienia w menu Instalacja**

- $\bullet$  Naciśnij przycisk (FENU) i wybierz menu **Instalacja** :
- é Wybierz **Język** aby zmienić język wyświetlanych menu.
- $\bullet$  Wybierz Kraj aby wybrać Twój kraj (PL dla Polski). *To ustawienie odgrywa rolę w przeszukiwaniu, automatycznym sortowaniu programów oraz wyświetlaczu teletekstu. Jeżeli Twój kraj nie jest wymieniony na liście, wybierz "..."*
- ' Wybierz **Stroj.automat.** aby rozpocząć automatyczne poszukiwanie wszystkich programów dostępnych w twoim regionie. Jeżeli nadajnik lub sieć kablowa nadaje sygnał automatycznego sortowania, programy zostaną odpowiednio uszeregowane w kolejności. Jeżeli taki sygnał nie jest nadawany, w celu uszeregowania programów w wybranej kolejności skorzystaj z menu **Sortowanie** . *Niektóre nadajniki oraz sieci kablowe nadają własne parametry sortowania (według regionów, języka,...).W*

następnie menu **Sortowanie**.

- $\bullet$  Za pomocą przycisków  $\wedge \vee$  wybierz program, którego numer chcesz zmienić i potwierdź wybór przyciskiem ≥.
- $\bullet$  Za pomocą przycisków  $\wedge \vee$  wybierz nowy numer i potwierdź wybór przyciskiem ≥.
- **6** Powtarzaj czynności **0** i **0** odpowiednią ilość razy, aby dokonać zmiany numeracji wszystkich programów.
- **⊙** Aby opuścić menu, naciśnij <sup>@</sup>.

przeszukiwanie zostaje zatrzymane.Wyświetlona zostanie nazwa programu (jeśli została nadana). Przejdź do następnego etapu. Jeżeli znasz częstotliwość, na której nadawany jest szukany program, po prostu wprowadź tę liczbę przy pomocy przycisków  $\textcircled{1}$  i  $\textcircled{1}$ .

*Jeżeli nie został znaleziony żaden program, przejdź do rozdziału "Dobre Rady" (strona 14).*

- ( Opcja **Nr programu**: wprowadź pożądany numer programu za pomocą przycisków ≤≥ lub od  $\textcircled{\scriptsize{1}}$  do  $\textcircled{\scriptsize{1}}$ .
- § Opcja **Dostrojenie** :jeżeli jakość odbioru nie jest zadowalająca, wyreguluj za pomocą przycisków ≤≥.
- è Opcja **Zapisz** : naciśnij ≥. Program został zapisany w pamięci.
- $\bullet$  Powtórz czynności od  $\bullet$  do  $\bullet$  odpowiednią ilość razy, aby zapisać w pamięci ustawienia wszystkich programów.

Aby opuścić menu, naciśnij <sup>(1366</sup>).

*takim przypadku możesz dokonać wyboru kryterium sortowania za pomocą przycisku* <> *i potwierdzić wybór przyciskiem* ≥*.Aby wyjść lub przerwać przeszukiwanie, naciśnij* h*. Jeżeli nie ukaże się żaden obraz, przejdź do rozdziału "Dobre Rady" (strona 14).*

- ( **Nazwa :**Jeżeli chcesz, możesz nadać nazwy programom i gniazdom zewnętrznym.W polu, w którym wyświetlona jest nazwa (5 pozycji), poruszaj się za pomocą przycisków  $\langle \rangle$ . Wybieraj znaki naciskając AV. Nazwa została wprowadzona.Wyjdź za pomocą przycisku ≤. Nazwa zostanie zapisana w pamięci. *Uwaga: Podczas instalowania odbiornika, nazwy programów nadawane są automatycznie, jeśli stacja wysyła sygnał identyfikacyjny.*
- G Aby opuścić menu, naciśnij <sup>@</sup>.

### **Ustawienia obrazu**

 $\bullet$  Naciśnij przycisk  $@$  a następnie  $\triangleright$ . Wyświetli się menu **Obraz**:

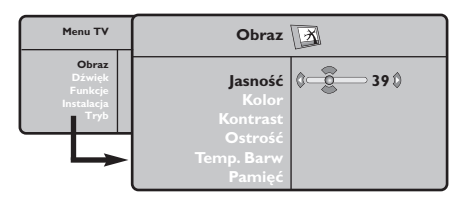

- **2** Za pomocą przycisków  $\bigwedge V$  wybierz dowolne ustawienie, następnie wyreguluj przyciskami ≤≥.
- $\bullet$  Po wykonaniu ustawień wybierz Pamięć i naciśnij ≥, aby zachować ustawienia.

### **Ustawienia dźwięku**

**1** Naciśnij (ENU), wybierz **Dźwięk** (V) a następnie naciśnij ≥.Wyświetli się menu **Dźwięk**:

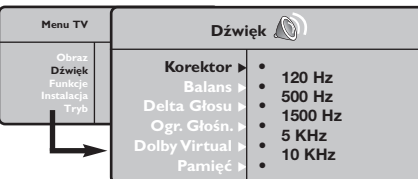

- $\bullet$  Za pomocą przycisków  $\overline{\wedge}$  V wybierz dowolne ustawienie, następnie wyreguluj przyciskami ≤≥.
- $\bullet$  Po wyregulowaniu wybierz **Zapisz** i naciśnij > aby zapisać ustawienia (ustawienia OSOBISTE).
- O Aby opuścić menu, naciśnij <sup>@</sup>.

#### **Opis poszczególnych ustawień**

• **Korektor**: do regulacji tonu (od niskiego: 120 Hz do wysokiego: 10 kHz)

#### Naciśnij <sup>®</sup> aby opuścić menu.

#### **Opis poszczególnych ustawień:**

- **Jasność**: zmienia stopień jasności obrazu.
- **Kolor**: zmienia intensywność barwy.
- **Kontrast**: zmienia różnicę pomiędzy barwami jasnymi i ciemnymi.
- **Ostrość**: zmienia ostrość obrazu.
- **Temp. barw**: zmienia równowagę barw: dostępne są opcje **Zimna** – barwy niebieskawe), **Normalna** – barwy zrównoważone) lub **Ciepła** – barwy czerwonawe.
- **Zapisz**: umożliwia zachowanie ustawień.
	- **Balans**: umożliwia wyrównanie dźwięku z głośników z lewej i prawej strony
	- **Delta głosu**: umożliwia kompensowanie różnic głośności pomiędzy poszczególnymi programami lub gniazdami zewnętrznymi EXT. Ta możliwość regulacji jest dostępna dla programów od 0 do 40 oraz dla gniazd zewnętrznych EXT.
	- **Ogr. głośn.** (AVL Automatyczne Wyrównywanie Dźwięku): automatyczna kontrola poziomu głośności stosowana w celu wyeliminowania nagłych zmian natężenia dźwięku, szczególnie podczas przełączania programów lub przy włączaniu się reklam.
	- **Dolby Virtual**: Służy do uruchamiania lub wyłączania efektu dźwięku otaczającego.
	- **Zapisz**: aby zapisać ustawienia dźwięku.

### **Ustawienia poszczególnych opcji**

- **1** Naciśnij <sup>(HHU)</sup>, wybierz **Opcje** (V) a następnie naciśnij ≥.Teraz możesz ustawić:
- é **Kontrast+**: automatyczne ustawienie kontrastu obrazu tak, że najciemniejsza część obrazu pozostaje zawsze czarna.
- $\Theta$  **Red. szumów**: łagodzi zakłócenia obrazu

(śnieżenie obrazu).To ustawienie jest przydatne w warunkach utrudnionego odbioru.

- ' **Minutnik** : do wybierania odstępu czasu, po którym odbiornik wyłączy się automatycznie (od 0 do 240 minut).
- ( **PIP:** regulacja rozmiaru i położenia okienka PIP.
- G Aby opuścić menu, naciśnij <sup>@.</sup>

### **Formaty 16:9**

Obraz może być odbierany w formacie 16:9 (szeroki ekran) lub 4:3 (ekran tradycyjny). Obraz w formacie 4:3 ma czasami czarny pas na górze i na dole ekranu (format letterbox). Funkcja 16:9 pozwala wyeliminować czarne pasy poprawiając wykorzystanie ekranu.

> Nacisnąć przycisku  $\textcircled{\tiny{\textcircled{\tiny{1}}}}$  (lub  $\lt$   $>$ ) aby wybrać odpowiednią opcję: *Telewizor został wyposażony w funkcję automatycznego przełączanie formatu, która odkodowuje specjalny sygnał emitowany przez niektóre stacje i dobiera odpowiedni format pracy odbiornika.*

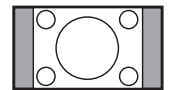

#### **Zoom 14:9**

**4:3**

Obraz jest powiększony do formatu 14:9, do obu stronach pozostają wąskię czarne pasy.

Obraz jest wyświctany w formacie 4:3 z czarnymi pasami po obu stronach.

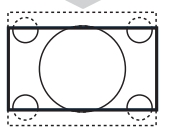

#### **Zoom 16:9**

Obraz jest powiększony do formatu 16:9.Ta opcja jest zalecana przy obrazach z czarnym pasem u góry i dołu ekranu (tzw. format panoramiczny).

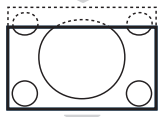

#### **Zoom Napisy**

Opcja ta umożliwia oglądanie filmów o formacie 4:3 na całej powierzchni ekranu i przy widocznych napisach do filmów.

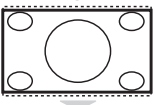

#### **Superszeroki**

Umożliwia oglądanie filmów o formacie 4:3 na całej powierzchni ekranu rozszerzając boki obrazu.

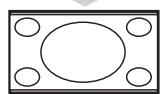

#### **Szeroki Ekran**

Tryb ten umożliwia wyświetlanie w odpowiednich proporcjach obrazów nadawanych w formacie 16:9.*Uwaga: jeśli obraz jest nadawany w formacie 4:3 będzie on rozciągnięty w poziomie.*

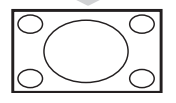

#### **Pełen Ekran**

Tryb umożliwia wyświetlanie obrazów na pełnym ekranie.

### **Teletekst**

Teletekst jest systemem informacyjnym nadawanym przez niektóre kanały telewizyjne.Wiadomości podawane w teletekście odczytuje się podobnie jak gazetę.System ten umożliwia również odbieranie napisów dialogowych u dołu ekranu, co jest pomocne dla osób z upośledzeniem słuchu lub osób nie znających języka, w którym nadawany jest program (nadawanie w sieciach kablowych, w kanałach satelitarnych,...).

-1

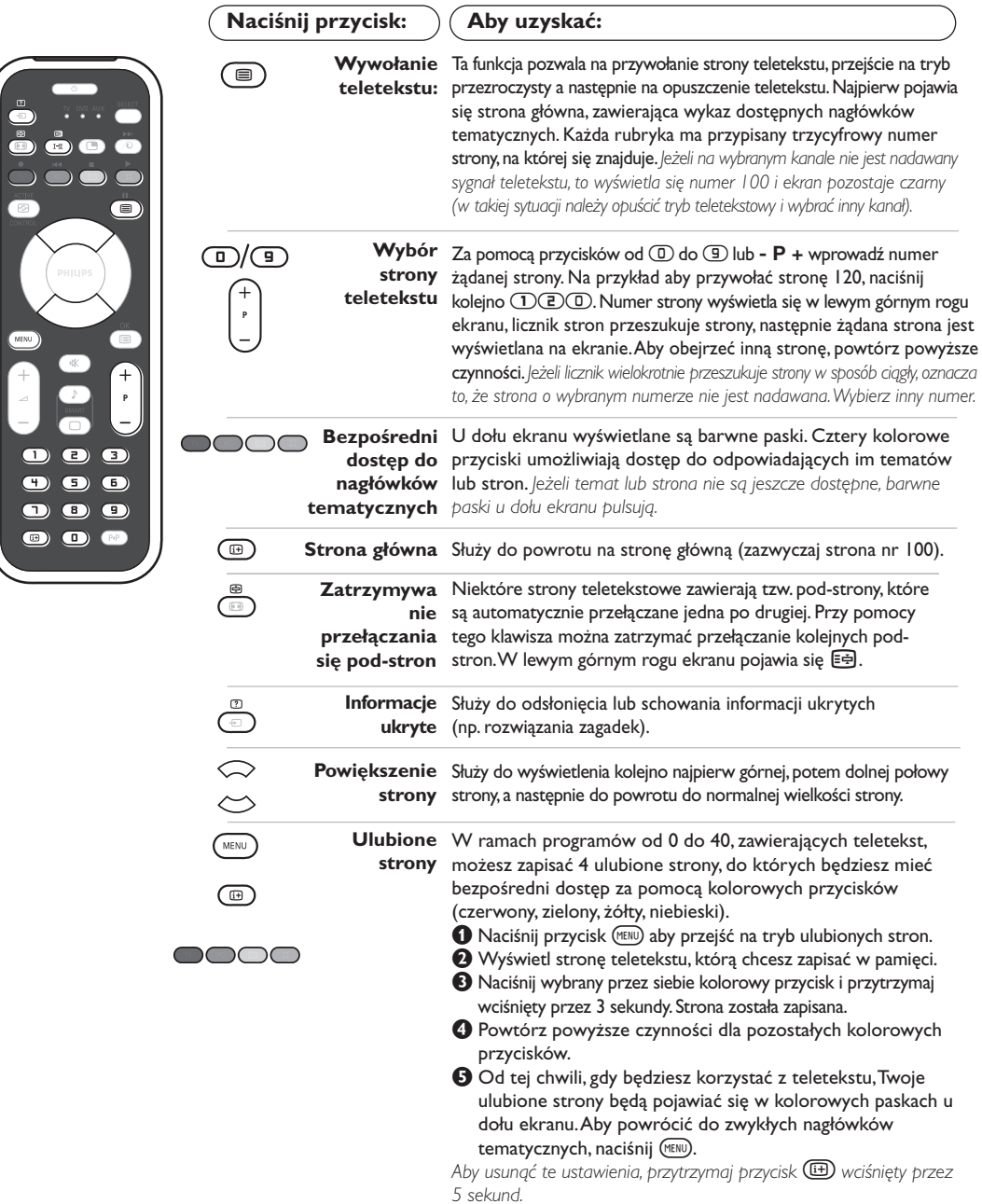

### **Używanie radia**

#### **Wybieranie trybu radia**

Naciśnięcie przycisku (D pilota powoduje przejście do trybu radio.Aby powrócić do trybu W, należy nacisnąć przycisk TV.W trybie radio,na ekranie pojawia się numer programu, nazwa stacji (jeżeli jest dostępna), częstotliwość fali i tryb głosu.

#### **Wybór programów**

Aby wybrać stacje UKF, należy posługiwać się przyciskami **D/9** lub - **P** + (od 1 do 40).

#### **Lista stacji radiowych**

Naciśnięcie przycisku (D powoduje wyświetlenie /usunięcie listy stacji radiowych. Następnie należy wybrać stację posługując się kursorem.

Naciśnięcie przycisku (KENU) powoduje przejście do regulacji odbioru radiowego.

#### **Wyszukiwanie stacji radiowych**

Jeżeli wykorzystana została funkcja szybkiej instalacji, wszystkie dostępne stacje UKF zostały zapamiętane.Aby uruchomić nowe wyszukiwanie, należy przejść do menu **Instalacja: Stroj.Automat** Wyszukiwanie może być automatyczne (**Auto** pełne wyszukiwanie) lub ręczne (**Stroj.Ręczne**  wyszukiwanie stacji po stacji). Menu te funkcjonują identycznie, jak menu telewizyjne

#### **Wygaszacz ekranu**

W menu **Funkcje** możliwe jest aktywowanie / dezaktywowanie wygaszacza ekranu.

#### **Menu trybu radio**

### **Tryb monitora komputerowego**

#### **Uwaga:**

- *Używając telewizora jako monitor PC, możliwe jest pojawianie sie delikatnych linii przekątnych spowodowanych intereferencją, mogącą wystąpić jesli urządzenie znajduje się w środowisku elektromagnetycznym. Zjawisko nie ma wpływu na parametry produktu.*
- *Aby zminimalizowac efekty interferencji zaleca się stosowanie wysokiej jakości przewodu DVI zabezpieczonego przed wpływem zakłoceń.*

#### **Tryb PC**

Telewizor może być wykorzystywany jako monitor komputerowy. Funkcja PIP umożliwia równoczesne wyświetlenie w tle programu telewizyjnego. *Należy podłączyć komputer i wyregulować*

*rozdzielczość (patrz str. 12).*

#### **Wybór trybu PC**

Nacisnąć przycisk <sup>(PC</sup> pilota, aby przejść do trybu PC-A **(VGA In)** lub PC-D **(DVI-D In)**.Aby powrócić do trybu (IV), wystarczy nacisnąć przycisk TV. *W przypadku braku sygnału z komputera przez ponad 5 sekund, telewizor automatycznie przechodzi do stanu czuwania.*

#### **Funkcja PIP**

W trybie PC możliwe jest wyświetlenie okienka pozwalającego na oglądanie programu telewizyjnego. *Uwaga: funkcja PIP jest dostepna tylko gdy komputer jest podłaczony do gniazda DVI-D*

- &Nacisnąć przycisk gaby uruchomić funkcję PIP.W niewielkim okienku pojawia się program telewizyjny.
- **O**Naciśnij przycisk **(B)** ponownie by zmienić rozmiar okna, przełącz na tryb dual screen, następnie wyjdź z tego trybu.
- "Przyciski **P** + umożliwiają zmianę programu wyświetlanego w okienku PIP. Przycisk  $\textcircled{\tiny{\textcircled{\tiny{1}}}}$ umożliwia wyświetlenie obrazu pochodzącego z innego urządzenia podłączonego do telewizora (magnetowid, DVD, ...).

#### **Menu trybu PC**

Przycisk (KENU) umożliwia przejście do regulacji

trybu monitora komputerowego. Regulacji można dokonać posługując się kursorem (ustawienia zostaną zapamiętane automatycznie):

- **Obraz:**
- **Jasność/Kontrast:** regulacja jasności i kontrastu.
- **Poziomo/Pionowo\*:** regulacja poziomego i pionowego położenia obrazu.
- **Temp. Barw:** regulacja barwy koloru (zimna, normalna lub ciepła).
- **Tryb audio:** wybór źródła dźwięku odtwarzanego przez telewizor(komputer lub TV / Radio). Można na przykład słuchać radia podczas pracy z komputerem.
- **Funkcje:**
	- **Faza/Zegar\*:** umożliwia usunięcie zakłóceń poziomych (PHASE) i pionowych (CLOCK).
- **Format:** wybór ekranu szerokiego lub klasycznego formatu monitorów komputerowych.
- **PIP:** regulacja rozmiaru i położenia okienka PIP.
- **Strojenie auto\*:** położenie ustawiane jest automatycznie.
- **Ustaw. Fabryczne:** powrót do ustawień fabrycznych (domyślnych).
- **Tryb:** powrót do trybu TV lub radio. *\* Te ustawienia nie są dostępne gdy komputer jest podłaczony do gniazda DVI-D.*

### **Używając tyrybu HD (wysokiej rozdzielczości)**

#### **Tryb HD**

Tryb HD (wysokiej rozdzielczości) pozwala cieszyć się czystszym i bardziej wyraźnym obrazem przy użyciu wejścia DVI jeśli użiważ amplitunera/innych urządzzeń HD, które mogą transmitować sygnał wysokiej rozdzielczości. *Misisz przede wszystkim podłączyć urządzenia HD (patrz str. 13).*

#### **Wybierając tryb HD**

Nacisnąć przycisk (HD pilota, aby przejść do trybu HD-A **(VGA In)** lub HD-D **(DVI-D In)**. Aby powrócić do trybu (IV), wystarczy nacisnąć przycisk TV

#### **Używając menu trybu HD**

Naciśnij przycisk **MENU** aby uzyskác dsotęp do ustawień trybu HD. Użyj przycisków kursora aby je dostosować (ustawienia sa zapisywane automatycznie):

#### **• Obraz:**

- **Jasność:** zmienia stopień jasności obrazu.
- **Kolor:** zmienia intensywność barwy.
- **Kontrast:** zmienia różnicę pomiędzy barwami jasnymi i ciemnymi.
- **Ostrość:** zmienia ostrość obrazu.
- **Temp. barw:** zmienia równowagę barw: dostępne są opcje **Zimna** – barwy niebieskawe), **Normalna** – barwy zrównoważone) lub **Ciepła** – barwy czerwonawe.
- **Zapisz:** umożliwia zachowanie ustawień.
- **Dźwięk:**
	- **Korektor:** do regulacji tonu (od niskiego: 120 Hz do wysokiego: 10 kHz)
	- **Balans:** umożliwia wyrównanie dźwięku z głośników z lewej i prawej strony
	- **Delta głosu:** umożliwia kompensowanie różnic głośności pomiędzy poszczególnymi programami lub gniazdami zewnętrznymi EXT.
	- **Ogr. głośn.** (AVL Automatyczne Wyrównywanie Dźwięku): automatyczna kontrola poziomu głośności stosowana w celu wyeliminowania nagłych zmian natężenia dźwięku, szczególnie podczas przełączania programów lub przy włączaniu się reklam.
	- **Dolby Virtual:** Służy do uruchamiania lub wyłączania efektu dźwięku otaczającego.
- **Zapisz:** aby zapisać ustawienia dźwięku.
- **Funkcje:**
	- **Minutnik :** do wybierania odstępu czasu, po którym odbiornik wyłączy się automatycznie (od 0 do 240 minut).
	- **- PIP:** regulacja rozmiaru i położenia okienka PIP.

Oto lista rozdzielczości ekranu dostępnych w telewizorze:

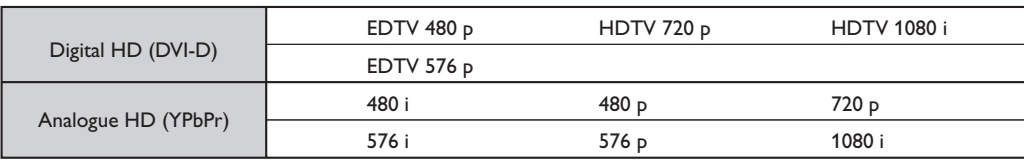

### **Podłączanie urządzeń peryferyjnych**

Odbiornik wyposażony jest w dwa gniazda EXT1 i EXT2 umieszczone w tylnej części. Aby ułatwic połączenie usuń osłonę podstawy i tylny panel telewizora. Przeprowadzić przewody antenowe przez nogę telewizora. Załóż ponownie osłonę podstawy. *Gniazdo EXT1 ma wejście i wyjście audio, wejście i wyjście video oraz wejście RGB.*

*Gniazdo EXT2 ma wejście i wyjście audio i video oraz wejście S-VHS.*

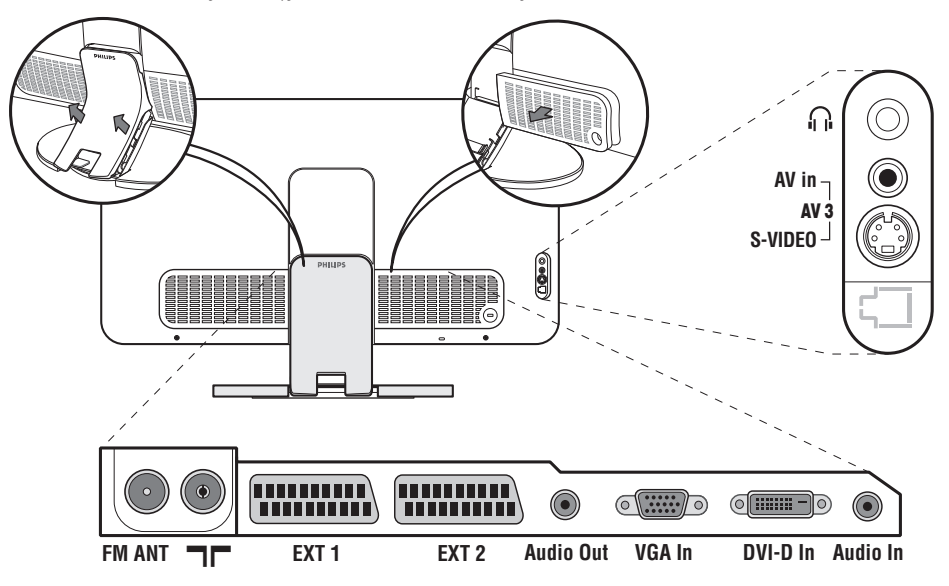

### **Magnetowid**

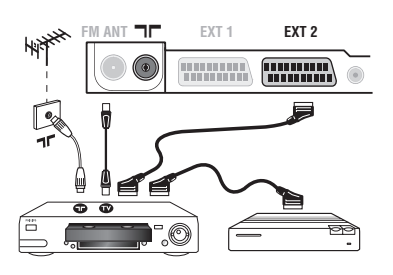

### **Inny osprzęt**

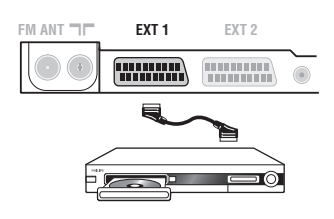

#### Podłączyć magnetowid wg schematu. Stosować kabel typu Euro o dobrej jakości.

*Jeśli Twój magnetowid nie posiada złącza Euro, jedynym sposobem jego podłączenia jest gniazdo antenowe.*

*Należy wtedy dostroić odbiornik do sygnału kontrolnego magnetowidu i przypisać mu program nr 0 (zob. ręczne ustawianie programów na str. 5).Aby wyświetlić obraz pochodzący z magnetowidu, należy nacisnąć przycisk D.* 

#### **Magnetowid z dekoderem**

Aby nagrywać transmisje kodowane, należy podłączyć dekoder do drugiego złącza Euro w magnetowidzie.

#### **Odbiornik satelitarny, dekoder, DVD, DVD-R, gry, itp.**

Podłączenia należy dokonać zgodnie ze schematem. Aby uzyskać najlepszą jakość obrazu, sprzęt generujący sygnał RGB (dekoder cyfrowy, gry, niektóre napędy VideoCD, itp.) do gniazda EXT1, zaś osprzęt generujący sygnał S-VHS (magnetowidy S-VHS i Hi-8) do gniazda EXT2.

#### **Wybór podłączonego osprzętu**

Przyciskiem µdokonaj wyboru źródła sygnału: **EXT1, EXT2/S-VHS2** (sygnał S-VHS z gniazda EXT2) i **AV/S-VHS** dla urządzeń podłączonych do przedniego panelu odbiornika (w zależności od modelu).

*Większość sprzętu (dekoder, magnetowid) potrafi samoczynnie przełączyć odbiornik.*

### **Podłączania urządzeń peryferyjnych**

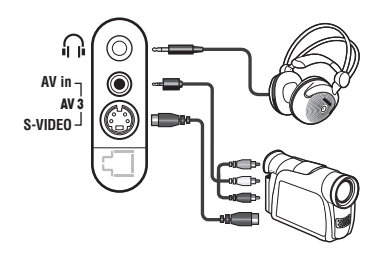

#### Podłącz urządzenia w sposób pokazany na schemacie. Za pomocą przycisku µ, wybierz **AV/S-VHS**.

*W odbiornikach monofonicznych dźwięk należy podłączyć do wejścia AUDIO L (lub AUDIO R). Dźwięk jest automatycznie rozdzielany do lewego i prawego głośnika telewizora.*

#### **Słuchawki**

Podłączenie słuchawek powoduje automatyczne wyłączenie dźwięku w głośnikach odbiornika telewizyjnego.Wyreguluj głośność za pomocą przycisków -  $\angle$  +.

*Impedancja słuchawek musi mieścić się w zakresie od 32 do 600 ohm.*

### **Wzmacniacz**

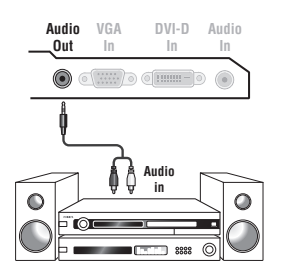

Aby podłączyć odbiornik do systemu Hi-Fi, należy połączyć kablem audio wyjścia odbiornika TV dźwięku **Audio out** (prawy kanał) do wejścia audio we wzmacniaczu.

#### **Komputer**

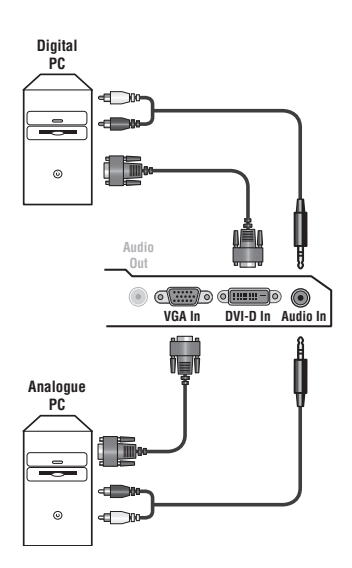

#### Należy podłączyć gniazdo VGA komputera z wejściem **PC VGA In** lub **DVI-D In** telewizora.

#### Wyjście dźwięku **Audio out L** i **R** komputera należy połączyć z wejściem **Audio in** telewizora.

*Uwaga: funkcja PIP jest dostepna tylko gdy komputer jest podłaczony do gniazda DVI-D.*

*Więcej informacji na temat pracy w trybie monitora komputerowego patrz str. 9.*

#### Należy skonfigurować komputer na optymalną rozdzielczość ekranu: 1280 x 1024, 60 Hz.

*Uwaga: przy innej rozdzielczości może nie działać funkcja PIP. Na ekranie zostanie wówczas wyświetlony komunikat ostrzegawczy.* Oto lista rozdzielczości ekranu dostępnych w telewizorze:

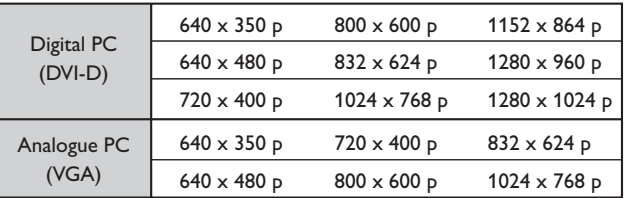

### **Amplitunera/innych HD**

- I

 $\blacksquare$ 

#### **Połączenie cyfrowe HD (DVI-D)**

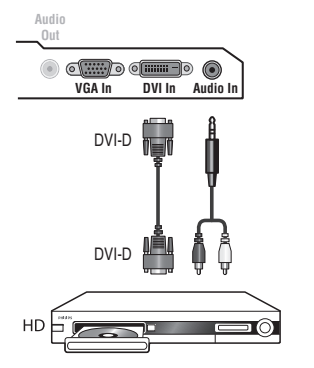

Podłącz urządzenia w sposób pokazany na schemacie.

Nacisnąć przycisk (HD pilota, aby przejść do trybu HD-A **(VGA In)** lub HD-D **(DVI-D In)**. *Więcej informacji na temat pracy w trybie HD - patrz str. 10.*

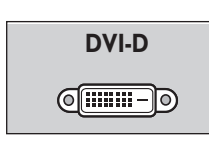

Ι.

*Obsługuje tylko sygnały cyfrowe.*

#### **Połączenie analogowe HD (VGA)**

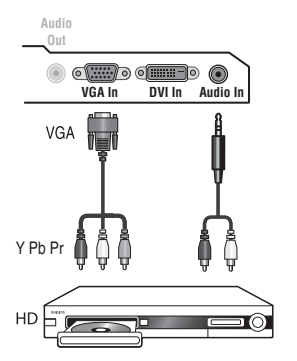

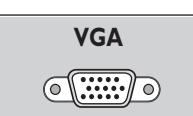

*Obsługuje tylko sygnały analogowe (YPbPr).*

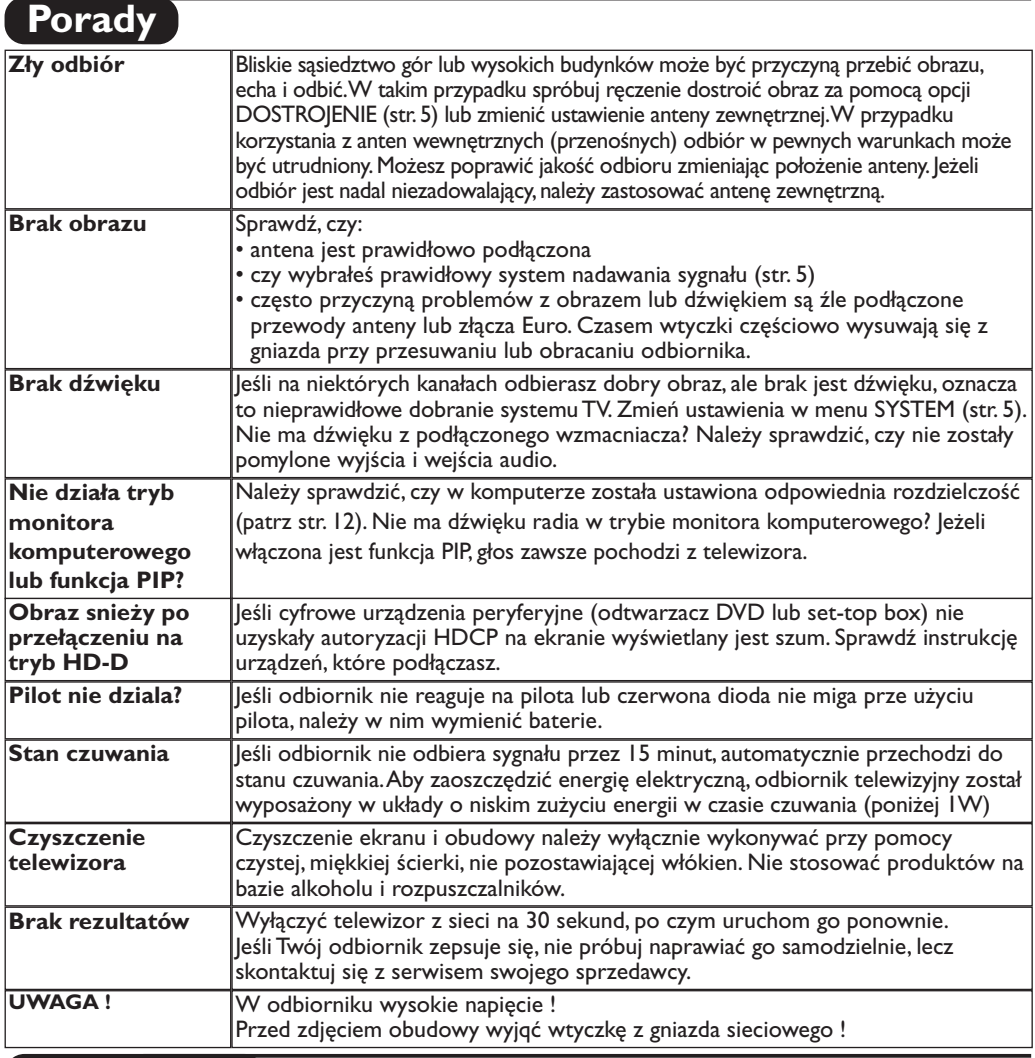

### **Słowniczek**

- **DVI** (Digital Visual Interface): Cyfrowy interfejs opracowany przez Digital Display Working Group (DDWG) w celu konwersji sygnałow analogowych w do postaci cyfrowej obsługujacej zarówno monitory cyfrowe i analogowe.
- **HDCP** ("High-bandwidth Digital-Content Protection" - Cyfrowe zabezpieczenie zawartości -): Opracowany przez firmę Intel standard zabezpieczenia przed kopiowaniem transmitowanych cyfrowo treści ze źródła (jak DVD lub set-top box) na telewizor.
- **VGA** (Video Graphics Array): Standard wyświetlania grafiki dla komputerów klasy PC.
- **Sygnały RGB :** 3 sygnały wideo czerwony, zielony i niebieski, które składają się na kolorowy obraz telewizyjny.Wykorzystanie tych sygnałów umożliwia uzyskanie lepszej jakości ob`razu.
- **Sygnały S-VHS:**W standardzie S-VHS i Hi-8 przesyłane są dwa sygnały wideo Y/C.Sygnał luminancji Y (czarnobiały) i sygnał chrominancji C (kolor) nagrywane są na

taśmie niezależnie.Zapewnia to lepszą jakość obrazu niż w standardowym sygnale wideo (VHS i 8 mm), gdzie sygnały Y/C są połączone w taki sposób,aby przesyłany był tylko jeden sygnał wideo.

- **Dźwięk NICAM:** Proces, za pomocą którego przesyłany jest dźwięk w postaci cyfrowej.
- **System:** Obraz telewizyjny nie jest przesyłany w ten sam sposób we wszystkich krajach. Istnieją różne standardy: BG, DK, I oraz L L'. Ustawienie **System** (str. 5) stosowane jest do wyboru tych standardów. Nie należy tego pojęcia mylić z systemem kodowania barw PAL lub SECAM. System PAL jest używany w większości krajów Europy, a system Secam jest używany we Francji, w Rosji i w większości krajów Afryki. Stany Zjednoczone i Japonia używają innego standardu, zwanego NTSC.Wejścia EXT1 mogą odbierać sygnał w standardzie NTSC.
- **16:9:** Odnosi się do stosunku pomiędzy długością i wysokości ekranu. Odbiorniki szerokoekranowe mają stosunek 16:9, a ekrany tradycyjne: 4:3.

### **Úvodem**

Děkujeme vám, že jste si koupili náš televizor.

Tento návod k použití vám má pomoci televizní přijímač nainstalovat a ovládat. Doporučujeme vám, abyste si jej nejprve důkladně pročetli.

### **Obsah**

#### **Nastavení**

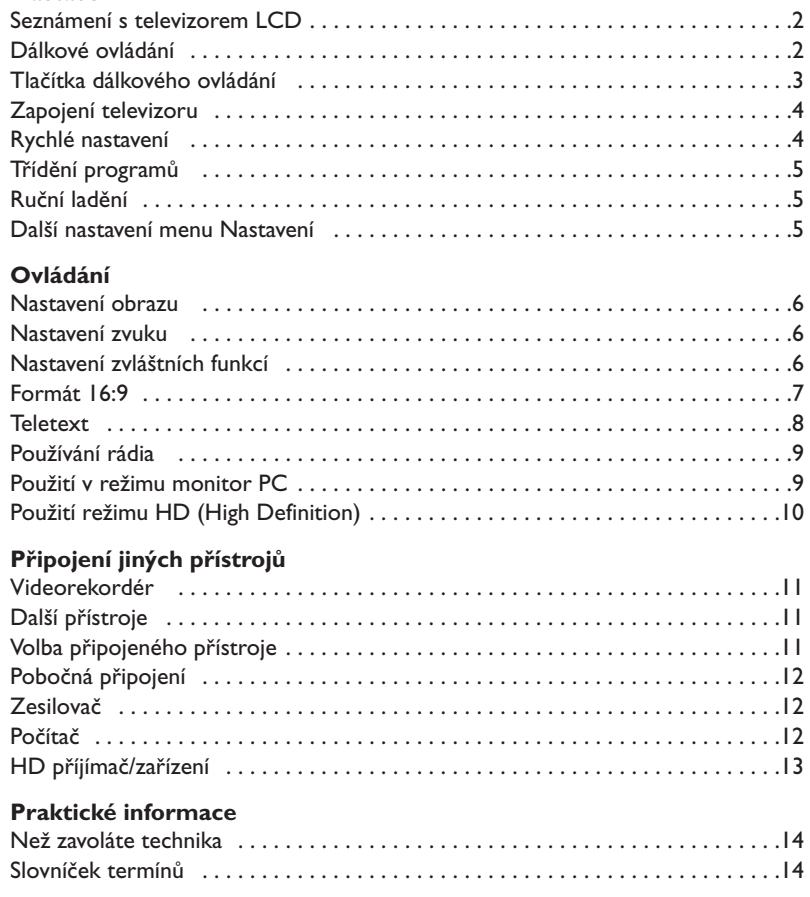

### **Pokyny k recyklaci**

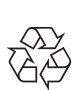

Obal tohoto výrobku je učen k recyklaci. Řiďte se místními pokyny pro správnou likvidaci.

#### **Likvidace starého výrobku**

Váš výrobek je navržen a vyroben z velmi kvalitních materiálů a komponentů, které mohou být recyklovány a znovu využity.

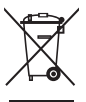

Pokud výrobek na sobě nese označení přeškrtnutého koše, tak to znamená že výrobek spadá pod Evropské Nařízení 2002/96/EC. Informujte se prosím o lokálních systémech odděleného sběru elektrického a elektronického odpadu. Žádáme vás tímto aby jste konali v souladu s místními zákony a nevyhazovali staré elektrické a elektronické výrobky společně s ostatním odpadem. Správná likvidace vašeho starého výrobku pomůže ochránit životním prostředí okolo nás před potenciálními negativními následky nevhodné likvidace.

**1**

### **Seznámení s televizorem LCD**

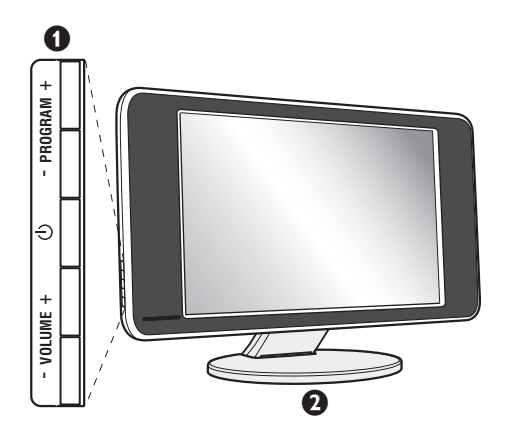

#### & **Ovládací prvky televizoru :**

- $\bigcirc$  : pro zapínání a vypínání televizoru.
- VOLUME + : pro regulaci úrovně hlasitosti.
- PROGRAM + : pro volbu programů.
- Chcete-li vyvolat nebo opustit nabídky, stiskněte současně 2 tlačítka VOLUME - +. Pak tlačítka PROGRAM - + umožňující zvolit nastavení a tlačítka VOLUME - + nastavit.

#### é **Sklopný stojan.**

Stojan je možno demontovat a nahradit volitelnou soupravou pro upevnění na stěnu (informujte se u svého prodejce).

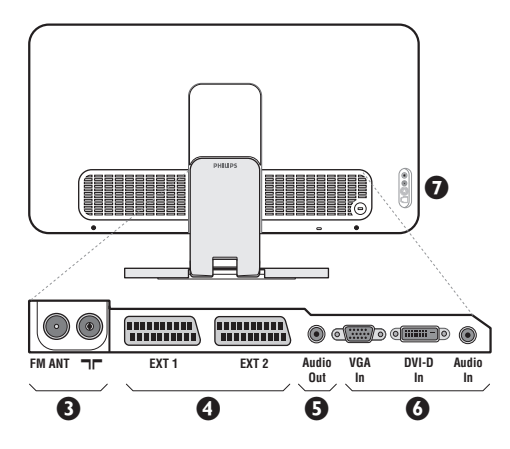

#### **Zadní strana :**

Základní připojení se provádějí ze spodní strany televizoru.

*Bližší podrobnosti o zapojení viz na straně 11.*

- $\bullet$  Zásuvky pro antény TV a rádia
- <sup>O</sup> Eurokonektor EXTI/EXT2
- $\overline{\Theta}$  Audio výstup pro připojení zesilovače
- § Vstup VGA/DVI a audio pro zapojení počítače.
- $\overline{\mathbf{O}}$  Pobočná připojení

### **Dálkové ovládání**

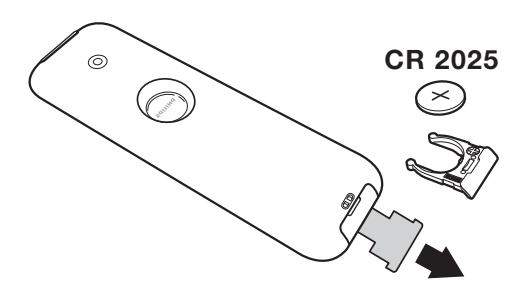

#### Odstraňte obal z baterie a aktivujte dálkové ovládání vložením baterie.

*Baterie dodané s přístrojem neobsahují ani rtuť ani kadmium, neboť dbáme na ochranu životního prostředí. Vybité baterie neodhazujte do odpadu, ale využijte dostupné prostředky recyklace (poraďte se se svým prodejcem).*

### **Tlačítka dálkového ovládání**

#### **Režim zvuku** Umožňuje přepnout pořady vysílané ve **Stereo** a **Nicam Stereo** do **Mono** nebo, u dvojjazyčných pořadů, volit mezi **Dual I** nebo **Dual II**. *Pokud byl zvuk do režimu mono převeden uživatelem, svítí nápis* **Mono** *červeně.* **Volba vstupů EXT (str.11)** Pro výběr připojeného přístroje stiskněte několikrát. **Formát 16:9 (str. 7) Aktivace PIP (s. 9) Kurzor** Tato 4 tlačítka umožňují pohyb v menu  $(\wedge \vee \langle >)$ . **Active control**  Optimalizuje kvalitu obrazu podle kvality přijímaného signálu a podle okolního osvětlení. Optimalizuje kvalitu obrazu v závislosti na kvalitě příjmu. **Vypnutí zvuku** Pro vypnutí nebo obnovení zvuku. **Hlasitost** Pro nastavení hladiny zvuku. **Přednastavení obrazu a zvuku** Umožňuje přístup ke skupině přednastavení obrazu a zvuku. *Možnost* **Osobní** *odpovídá nastavením uskutečněným v menu.* **Informace na obrazovce** Zobrazení/odvolání čísla programu,, **Menu** Pro vyvolání nebo opuštění menu.

hodin, zvukového režimu a zbývajícího času u časovače. Číslo programu na obrazovce nastálo zobrazíte, podržíte-li tlačítko stisknuté 5 sekund.

 $\bigoplus$  $\Box$  $\overline{\text{H}}$ ਰ  $\overline{\mathbf{0}}$  $Tv$ **CTIV**  $\Theta$ ⊜ *PHILIPS* MENU é 咪 ┿ P ∠  $\overline{c}$  $\Xi$ 4  $\overline{5}$ 6  $\mathbb{R}$  $\overline{B}$ ▔9▔  $\boxed{1}$  $\sqrt{a}$  $P\Phi$ 

#### **Pohotovostní režim**

Přepnutí televizoru do pohotovostní ho režimu.Televizor pak opět zapnete stisknutím  $(\cdot)$ , P - + nebo  $\circled{1}/\circled{9}$ .

#### **Přepínač režimů \***

#### **Pixel +**

Pro aktivaci / deaktivaci režimu předvádění technologie Pixel +.

#### **PC / TV / Rádio/HD**

Stiskněte jedno z těchto tlačítek, chcete-li televizor přepnout do režimu PC,TV, rádio nebo HD.

#### **Vyvolání teletextu (str. 8)**

#### **Seznam programů**

Umožňuje zapnout/zrušit zobrazení seznamu programů. Pomocí tlačítek  $\wedge \vee$  zvolíte program a tlačítkem ≥ jej zobrazíte.

#### **Volba televizních programů**

Listování programovou nabídkou. Na několik sekund se vždy zobrazí číslo programu a zvukový režim. *U některých programů s teletextem se název programu zobrazí v dolní části obrazovky.*

#### **Číselná tlačítka**

Přímý přístup k programům. U programu s dvojmístným číslem musíte druhou číslici stisknout dříve, než čárka zmizí.

**Předchozí program** Přístup k předchozímu sledovanému programu.

#### **\* Přepínač režimů**

Stisknutím tlačítka **Select** zvolíte požadovaný režim: **DVD** ebo **AUX**. Rozsvítí se kontrolka dálkového ovládání a označí zvolený režim. Po 20 sekundách nečinnosti se kontrolka automaticky zhasne (TV režim).V závislosti na vybavení jsou funkční následující tlačítka: **.**ê• **IA IA IA IA IA IA IA IA IA I** *C C C C C C C C C C C C C C C C C C C C C C C C* 

### **Zapojení televizoru**

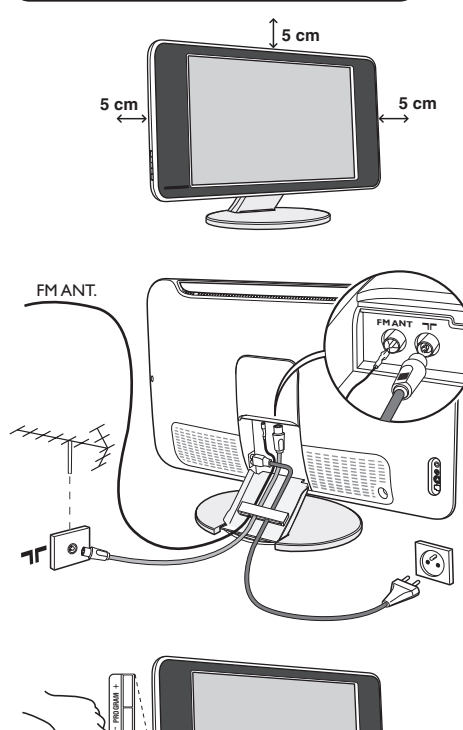

### & **Umístění televizoru**

Umístěte televizor na pevnou a stabilní plochu. Abyste předešli všem nebezpečným situacím, nevystavujte televizor proudu vody, zdroji tepla (lampa, svíčka, radiátor, ...) a nezakrývejte ventilační mřížky umístěné vzadu.

### é **Připojení antén**

- Použijte přiložený kabel pro připojení antény a spojte zdířku  $\blacksquare \blacksquare$  umístěnou na spodní straně televizoru s anténní zdířkou.
- Zapojte kabel dodané rádiové antény do zdířky FM ANT umístěné na spodku televizoru.
- Zapojte zástrčku elektrického přívodu do zásuvky (220-240V/50Hz).
- Uspořádejte kabely tím,že je vedete otvorem stojanu televizoru.Vrat'te kryt stolku na původní místo. *Připojení dalších přístrojů viz s. 11.*

### ( **Uvedení do provozu**

Televizi zapnete stisknutím tlačítka pro zapnutí a vypnutí. Rozsvítí se zelená kontrolka a rozjasní se obrazovka. Přejděte nyní ke kapitole popisující **rychlou instalaci**. Zůstane-li televizor v pohotovosti (červená kontrolka), stiskněte tlačítko P + dálkového ovládače.

*Při použití dálkového ovládače kontrolka bliká a tím indikuje příjem.*

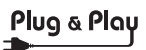

### **Rychlé nastavení**

**VOLUME** +

Když poprvé zapnete televizor, objeví se na obrazovce menu pro výběr země a jazyka všech menu.

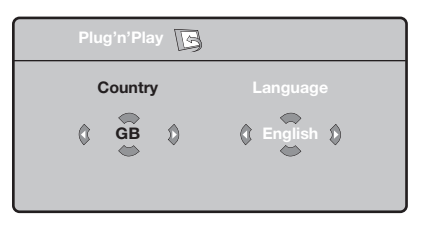

*Pokud se menu neobjeví, držte pro jeho vyvolání po dobu 5 sekund stisknutá tlačítka VOLUME - + na televizoru.*

- $\bullet$  Použijte tlačítka  $\wedge \vee$  na dálkovém ovládání pro volbu vaší země,poté potvrďte tlačítkem ≥. *Pokud se vaše země neobjeví v nabídce, zvolte "..."*
- $\bullet$  Pomocí tlačítek  $\wedge \vee$  dále zvolte svůj jazyk; výběr potvrďte tlačítkem ≥.
- **3** Automaticky se zahájí ladění. Všechny

dostupné televizní a rozhlasové kanály jsou ukládány do paměti.Tato operace trvá několik minut. Na obrazovce je zobrazen postup ladění a počet nalezených programů. Nakonec menu zmizí.

*Pro ukončení nebo přerušení ladění stiskněte* h*. Není-li nalezen žádný program, prostudujte kapitolu Rady na straně 14.*

- ' Pokud vysílač nebo kabelová síť přenáší signál automatického třídění, budou programy správně očíslovány. Nastavení je v takovém případě ukončeno.
- **6** Není-li tomu tak, musíte pro přečíslování programů použít menu **Třídění**. *Některé vysílače nebo kabelové sítě přenášejí vlastní třídící parametry (oblast, jazyk...).V takovém případě musíte provést volbu tlačítky* <> *<sup>a</sup>*

*potvrdit ji tlačítkem* ≥*.*

**4**

### **Třídění programů**

**O** Stiskněte tlačítko (FENU). Na obrazovce se objeví **Hlavní menu**.

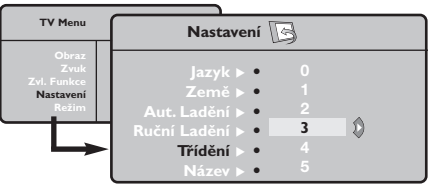

- é Kurzorem vyberte menu **Nastavení**, poté menu **Třídění**.
- $\bullet$  Pomocí tlačítek  $\wedge \vee$  zvolte program, který chcete přesunout, a stiskněte ≥.
- Tlačítky A V poté zvolte nové číslo; volbu potvrďte stisknutím ≤.
- ( Opakováním kroků " a ' přečíslujete příslušné programy.
- **③** Menu opustite stisknutim *D*.

### **Ruční ladění**

Toto menu umožňuje ukládat programy po jednom do paměti.

- Stiskněte tlačítko (MENU).
- é Kurzorem vyberte menu **Nastavení**, poté **Ruční ladění**:

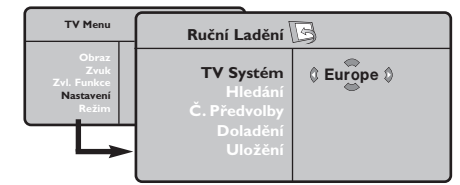

 $\bullet$  TV Systém: zvolte Evropa (automatické určení\*) nebo **Evropa -Západ** (norma BG), **Evropa - Východ** (norma DK),Velká **Británie** (norma I) či **Francie** (norma LL').

*\* Kromě Francie, kde je nezbytně nutné zvolit* **France***.*

- ' **Hledání:** stiskněte ≥. Začne vyhledávání. Jakmile je nalezen program, vyhledávání se zastaví a zobrazí se název programu (je-li dostupný). Přejděte k následujícímu kroku. Pokud znáte frekvenci žádaného programu, zadejte ji přímo pomocí tlačítek  $\overline{1}$ až  $\overline{1}$ . *Pokud není nalezen žádný program, prostudujte kapitolu Rady (str. 14).*
- ( **Č. předvolby:** zadat číslo tlačítky ≤≥ nebo  $\overline{\mathbb{O}}$  až  $\overline{\mathbb{O}}$ .
- § **Doladění:** není-li příjem uspokojivý, vylaďte ho tlačítky ≤≥.
- è **Uložení:** stiskněte ≥. Program je uložen.
- **3** Opakujte kroky **4** až  $\bullet$ , dokud neuložíte všechny programy.

**Pro opuštění:** stiskněte tlačítko <sup>(11)</sup>.

### **Další nastavení menu Nastavení**

- $\bullet$  Stiskněte tlačítko (**HENU**) a zvolte menu Nastavení:
- é **Jazyk:** Pro změnu jazyka, ve kterém jsou zobrazována menu.
- $\bullet$  Země: pro volbu vaší země. *Toto nastavení ovlivňuje vyhledávání, automatické třídění programů a zobrazování teletextu. Pokud Vaše země není na seznamu, zvolte "..."*
- $\bullet$  Aut. ladění: pro zahájení automatického vyladění všech programů dostupných v místě, kde se nacházíte. Pokud vysílač nebo kabelová síť přenáší signál automatického třídění, budou programy správně očíslovány. Není-li tomu tak, musíte pro přečíslování použít menu **Třídění** . *Některé vysílače nebo kabelové sítě přenášejí vlastní třídící parametry (oblast, jazyk...).V takovém*

*případě musíte provést volbu tlačítky* <> *<sup>a</sup> potvrdit ji tlačítkem* ≥*. Pro ukončení nebo přerušení vyhledávání stiskněte* h*. Není-li nalezen žádný program, prostudujte kapitolu Rady (str. 14).*

- ( **Název:** Chcete-li, můžete pojmenovat jednotlivé programy a externí konektory.Tlačítky  $\lt>$  se můžete přesunovat v oblasti zobrazení jména (5 znaků), tlačítky  $\wedge \vee$  volíte jednotlivé znaky. Když je název zadán, stisknutím tlačítka  $<$  se vraťte. Název je uložen do paměti. *Poznámka: pokud je přenášen identifikační signál, jsou při instalaci programy pojmenovány automaticky.*
- G Pro opuštění menu stiskněte <sup>(</sup>

### **Nastavení obrazu**

 $\bullet$  Stiskněte tlačítko  $\overline{N}$ a potom  $>$ . Objeví se menu **Obraz**:

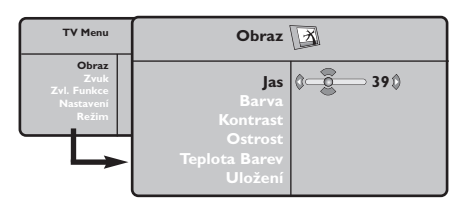

- $\bullet$  Použijte tlačítka  $\overline{\wedge\odot}$  pro výběr příslušného nastavení a tlačítka ≤≥ pro nastavení.
- $\bullet$  Po dokončení nastavení zvolte Uložení a potvrďte volbu stisknutím >.Tlačítkem <sup>(166</sup>)

### **Nastavení zvuku**

 $\bullet$  Stiskněte tlačítko (**ENU**), zvolte **Zvuk** ( $\heartsuit$ ) a stiskněte ≥. Objeví se menu **Zvuk**:

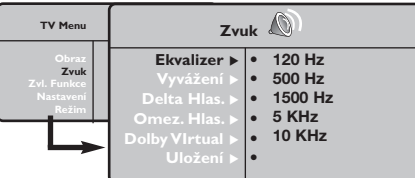

- $\bullet$  Použijte tlačítka  $\overline{\wedge}$   $\vee$  pro výběr příslušného nastavení a tlačítka ≤≥ pro nastavení.
- $\bullet$  Po dokončení nastavení zvolte Uložení a potvrďte volbu stisknutím ≥.
- Tlačítkem <sup>@</sup> opustíte menu.

#### **Popis nastavení:**

opustíte menu.

#### **Popis nastavení:**

- **Jas:** ovlivňuje jas obrazu.
- **Barva:** ovlivňuje intenzitu barev.
- **Kontrast:** ovlivňuje rozdíl mezi světlými a tmavými odstíny.
- **Ostrost:** ovlivňuje ostrost obrazu.
- **Teplota barev:** ovlivňuje vzhled barev: **Studené** (modřejší), **Normální** (vyvážené) nebo **Teplé** (červenější).
- **Uložení:** pro uložení nastavení obrazu (a nastavení **Kontrast Plus** a **NR** z menu **Zvl. Funkce**) do paměti.
- **Ekvalizer**:seřízení barvy zvuku (od hloubek: 120 Hz po výsky: 10 kHz).
- **Vyvážení:** pro rozdělení zvuku mezi levý a pravý reproduktor.
- **Delta Hlas.:** umožňuje kompenzovat rozdíly hlasitosti mezi jednotlivými programy nebo konektory EXT.Toto nastavení funguje pro programy 0 až 40 a konektory EXT.
- **AVL (Omez. Hlas.):** automatická kontrola hlasitosti, která umožňuje omezení zvyšování hlasitosti zejména při změně programů nebo při reklamách.
- **Dolby Virtual:** Pro aktivování / zrušení efektu rozšíření zvuku.
- **Uložení:** pro uložení nastavení zvuku do paměti.

### **Nastavení zvláštních funkcí**

- **1** Stiskněte (<sup>MENO</sup>), zvolte **Zvl. Funkce** (V) a stiskněte ≥. Můžete nastavit:
- é **Kontrast Plus**: automatické nastavení kontrastu obrazu, která nejtemnější místo obrazu trvale převádí do černé barvy.
- $\bullet$  NR: omezuje poruchy signálu (zrnění) v případě slabého příjmu.
- ' **Aut. vyp.** :Tímto tlačítkem se volí doba, po jejímž uplynutí se televizor automaticky přepne do pohoto-vostního režimu (0 až 240 minut).
- ( **PIP:** pro nastavení rozměrů a polohy obrazovky PIP.
- § Stisknutím tlačítka ∂ opustíte menu.

### **Formát 16:9**

Váš obraz může být vysílán ve formátu 16:9 (široká obrazovka) nebo 4:3 (tradiční obrazovka). Obraz v 4:3 může mít občas nahoře a dole černý pruh (širokoúhlý formát). Tato funkce vám umožní zbavit se černých pruhů a vybrat optimální zobrazení obrazu.

> Stisknutím tlačítka  $\textcircled{\tiny{\textcircled{\tiny{\textcirc}}}}$  (nebo  $\textless\textstyle\triangleright$ ) volíte následující typy formátů: *Televizor je vybaven automatickým přepínačem, který zajišt'uje optimální zobrazení obrazu.*

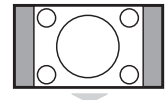

Obraz je reprodukován ve formátu 4:3, po stranách obrazu se objeví černý pruh.

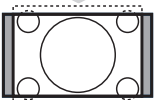

**Formát 14:9**

Obraz je zvětšen na formát 14:9, po stranách obrazu zůstane nevelký černý pruh.

#### **Formát 16:9**

**4:3**

Obraz je zvětšen na formát 16:9.Tento formát je vhodný ke sledování obrazu s černým pruhem nahoře a dole (širokoúhlý formát).

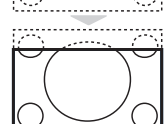

#### **Obraz S Titulky**

Toto nastavení vám umožní sledovat obraz formátu 4:3 na celé ploše obrazovky a zároveň nechat titulky viditelné.

### **Super Široký**

Toto nastavení vám umožní sledovat obraz formátu 4:3 na celé ploše obrazovky, protože obraz rozšíří do stran.

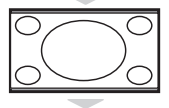

### **Široký Obraz**

Režim umožňuje vrátit správné rozměry obrazů převedených na 16:9. *Pozor: pokud takto sledujete obraz 4:3, bude horizontálně rozšířen.*

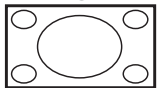

### **Celá Obrazovka**

Tento režim umožňuje zobrazit obrazy na celé obrazovce.

### **Teletext**

Teletext je informační systém přenášený některými kanály, do něhož se nahlíží jako do novin. Umožňuje rovněž přístup k titulkům pro sluchově postižené nebo osoby, které nerozumí jazyku vysílání (kabelové sítě, satelitní programy…).

 $\mathbf{I}$ 

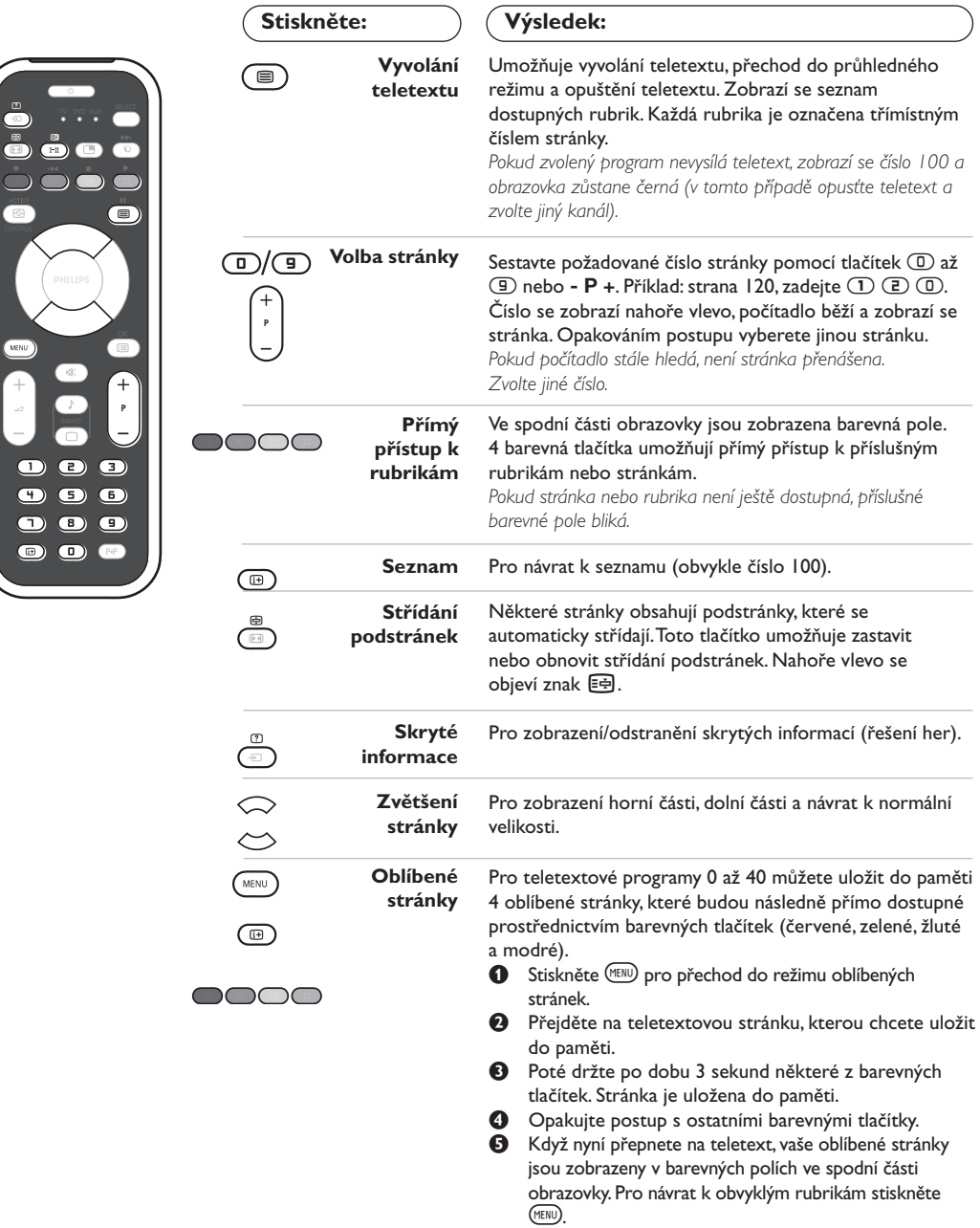

*Pro smazání všech uložení držte* ∂*po dobu 5 sekund.*

 $\mathbf{L}$ 

 $\overline{1}$ 

### **Použití rádia**

#### **Volba režimu rádia**

Chcete-li přepnout televizor do režimu rádio, stiskněte tlačítko (D dálkového ovládání. Stiskněte tlačítko (TV), chcete-li se vrátit do režimu tv.V režimu rádio se na obrazovce objeví číslo, název stanice (je li k dispozici), její frekvence a režim.

#### **Volba programů**

Použijte tlačítka **D/9** nebo - **P** +, chcete-li zvolit stanice FM (1 až 40).

#### **Seznam rádiových stanic**

Stiskněte tlačítko T, chcete-li vyvolat/zrušit seznam rádiových stanic. Pro volbu stanice pak použijte kurzor.

#### **Použití nabídek rádia**

Použijte tlačítko (KRN) k provedení specifických nastavení rádia.

#### **Vyhledávání rádiových stanic**

V případě, že jste použili rychlé nastavení, uložily se do paměti všechny stanice FM, které jsou k dispozici. Chcete-li zahájit nové hledání, použijte nabídka **Nastavení :Aut.Ladění** nebo **Ruční Ladění** (pro postupné vyhledávání jednotlivých stanic).Tyto nabídky se ovládají stejně jako nabídky TV.

#### **Spořič obrazovky**

V nabídce **Zvl. Funkce** můžete aktivovat/deaktivovat spořič obrazovky.

### **Použití v režimu monitor PC**

#### **POZNÁMKA**

*– Pokud používáte televizor jako PC monitor v prostředí s elektromagnetickými interferencemi, molou se na*

*obrazovce objecvit tenké diagonální interferenční linky tento jev nemá vliv na funkčnost výrobku.*

*– Pro lepši obraz doporučujeme použit kvalitni DVI kabel s dobrým filtrem šumu.*

#### **Režim PC**

Televizi můžete použít jako monitor počítače. Funkce PIP vám umožňuje současně zobrazit vložený obraz s televizním pořadem.

*Nejprve proveďte připojení počítače a nastavte rozlišení (viz str. 12).*

#### **Volba režimu PC**

Stiskněte tlačítko (PC) dálkového ovládání, čímž přepnete televizor do režimu PC-A **(VGA In)** nebo PC-D **(DVI-D In)**. Stisknutím W,se vrátíte zpě do režimu TV.

*Neobjeví-li se signál PC do pěti sekund, televizor přejde automaticky do pohotovostního stavu.*

#### **Použití PIP**

#### V režimu PC můžete zobrazit okno umožňující zobrazit televizní kanály.

*Upozornění: Funkce obraz v obraze je dostupná pouze pokud je počítač připojen na vstup DVI-D*

Stiskněte tlačítko (D), chcete-li zobrazit obrazovku PIP. Obraz televize se reprodukuje v malém vloženém okénku.

 $\bullet$  Stiskněte opakovaně tlačítko  $\circledcirc$  pro změnu velikosti okna, přepnutí do režimu dva obrazy vedle sebe anebo režim s jedním obrazem

" Použijte tlačítka - **P** +, chcete li změnit programy obrazovky PIP nebo tlačítko  $\textcircled{\tiny{\textcircled{\tiny\textcirc}}}$ , přejete-li si zobrazit obraz z dalšího přístroje připojeného k televizi (Video,TV, DVD, ...).

#### **Použití nabídek PC**

Stiskněte tlačítko (\*\*\*\*\*\*\*\*), pro dosažení specifických nastavení v režimu monitor PC. Pro nastavení použijte kurzor (nastavení se automaticky ukládají v paměti) :

- **• Obraz:**
	- **Jas/Kontrast:** k nastavení jasu a kontrastu.
	- **Vodorovně/Svisle \* :** pro nastavení horizontální a vertikální polohy obrazu. **- Teplota Barev:** pro nastavení odstínu barev
	- (chladný, normální nebo teplý).
- **Volba zvuku:** pro volbu zvuku reprodukovaného v televizoru (PC nebo TV / Rádio). Například můžete poslouchat rádio, zatímco používáte počítač.
- **• Zvl. Funkce:**
	- **Fáze/Hodiny \*:** umožňuje potlačit parazitní horizontální (FÁZE) a vertikální linky (CLOCK).
	- **Formát:** pro volbu mezi velkým zobrazenim nebo původním formátem obrazu PC.
	- **PIP:** : pro nastavení rozměrů a polohy obrazovky PIP.
- **Aut. nastavit\*:** umístění se nastavuje automaticky.
- **• Tov.nastavení:** pro návrat k hodnotám nastaveným výrobcem (standardní nastavení).
- **• Reżim:** pro návrat do režimu TV nebo rádio. *\* Tyto nastavení nejsou k dispozici pokud je počítač připojen ke vstupu DVI-D.*

### **Použití režimu HD (High Definition)**

#### **Režim HD**

Režim HD (High Definition) vám umožňuje sledovat čistý a ostrý obraz prostřednictvím DVI vstupu pokud používáte HD

příjímač/zařízení, které umí poskytovat obraz s vysokým rozlišením.

*Nejprve však takový přistroj musíte připojit (viz str. 13).*

#### **Volba režimu HD**

Stiskněte tlačítko (HD dálkového ovládání, čímž přepnete televizor do režimu HD-A **(VGA In)** nebo HD-D **(DVI-D In)**. Stisknutím (V), se vrátíte zpě do režimu TV.

#### **Použití HD menu**

Stiskněte tlačítko **MENU** pro přístup k detailnímu nastavení režimu HD. Použíjte kurzor pro nastavení (nastavení se uloží automaticky) :

- **• Obraz:**
	- **Jas:** ovlivňuje jas obrazu.
	- **Barva:** ovlivňuje intenzitu barev.
	- **Kontrast:** ovlivňuje rozdíl mezi světlými a tmavými odstíny.
	- **Ostrost:** ovlivňuje ostrost obrazu.
	- **Teplota barev:** ovlivňuje vzhled barev: **Studené** (modřejší), **Normální** (vyvážené) nebo **Teplé** (červenější).
- **Uložení:** pro uložení nastavení obrazu (a nastavení **Kontrast Plus a NR** z menu **Zvl. Funkce**) do paměti.
- **• Zvuku:**
	- **Ekvalizer:** seřízení barvy zvuku (od hloubek: 120 Hz po výsky: 10 kHz).
	- **Vyvážení:** pro rozdělení zvuku mezi levý a pravý reproduktor.
	- **Delta Hlas.:** umožňuje kompenzovat rozdíly hlasitosti mezi jednotlivými programy nebo konektory EXT.
	- **AVL (Omez. Hlas.):** automatická kontrola hlasitosti, která umožňuje omezení zvyšování hlasitosti zejména při změně programů nebo při reklamách.
	- **Dolby Virtual:** Pro aktivování / zrušení efektu rozšíření zvuku.
	- **Uložení:** pro uložení nastavení zvuku do paměti.
- **• Zvl. Funkce:**
	- **Aut. vyp. :**tímto tlačítkem se volí doba, po jejímž uplynutí se televizor automaticky přepne do pohoto-vostního režimu (0 až 240 minut).
	- **PIP:** pro nastavení rozměrů a polohy obrazovky PIP.

Zde je seznam různých rozlišení zobrazení, která váš televizor umožňuje:

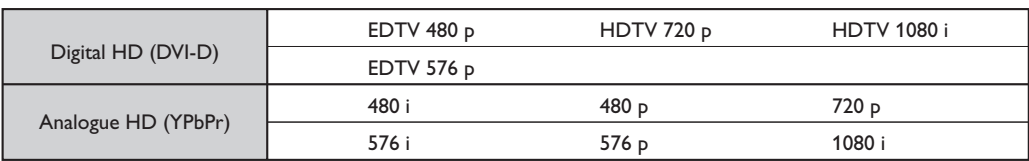

## **Připojení jiných přístrojů**

Na zadní straně televizoru se nacházejí dva konektory EXT1 a EXT2. Pro usnadnění propojení odstraňte kryt stolku a zadní část televizoru. Uspořádejte kabely tím,že je vedete otvorem stojanu televizoru.Vrat'te kryt stolku na původní místo.

*Konektor EXT1 má vstupy/výstupy audio a video a vstupy RGB.*

*Konektor EXT2 má vstupy/výstupy audio a video a vstupy S- VHS.*

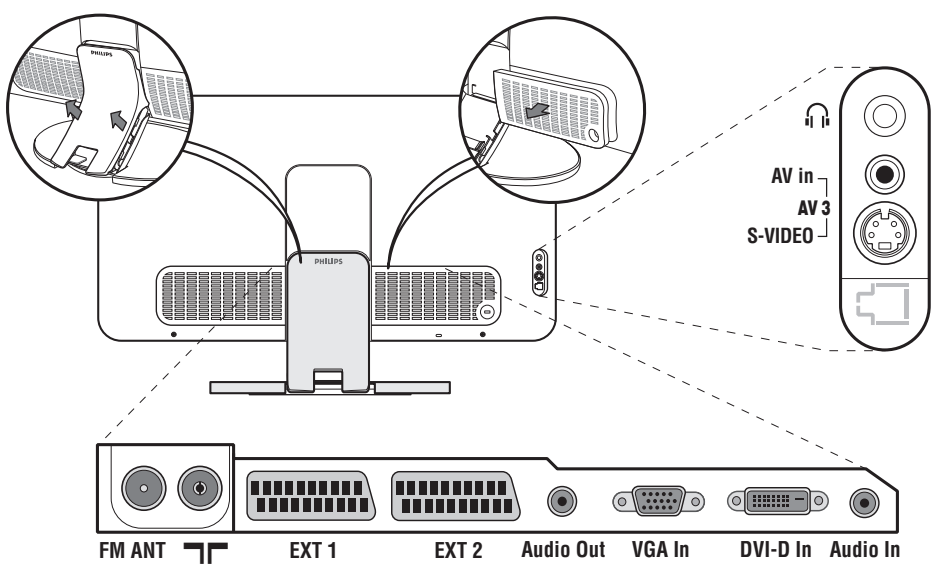

### **Videorekordér**

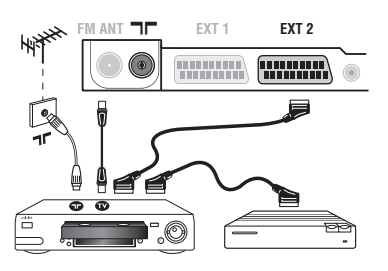

### **Další přístroje**

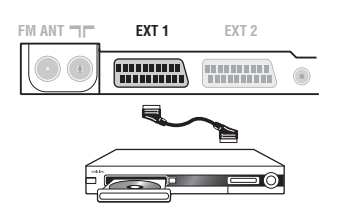

#### Proveďte zapojení znázorněné na obrázku. Použijte kvalitní kabel SCART.

*Pokud na videorekordéru nemáte eurokonektor je jediné možné spojení možné pouze pomocí kabelu antény.*

*V tom případě musíte na televizoru naladit testovací signál videorekordéru a přiřadit mu programové číslo 0 (viz ruční ladění str. 5). Chcete-li sledovat videorekordér, stiskněte*  $\textcircled{1}$ *.* 

#### **Videorekordér s dekodérem**

Dekodér připojte na druhý eurokonektor videorekordéru. Nyní můžete nahrávat kódované přenosy.

#### **Satelitní přijímač, dekodér, DVD, DVD-R, hry atd.**

Proveďte zapojení znázorněné na obrázku. Chcete-li získat lepší kvalitu obrazu, připojte přístroje se signály RGB (DVD, digitální dekodéry, hry atd.) na konektor EXT1 a přístroje se signály S-VHS (videorekordéry S-VHS a Hi-8, některé přehrávače Video CD) na EXT2 a veškeré ostatní zařízení buď na EXT1 nebo EXT2.

#### **Volba připojeného přístroje**

Pomocí tlačítka µ volíte **EXT1**, **EXT2**/**S-VHS2** (S-VHS signály z konektoru EXT2) a **AV/S-VHS** pro připojení na předním panelu (záleží na modelu).

*Většina přístrojů (dekodéry, videorekordéry) provádí přepínaní automaticky sama.*

### **Pobočná připojení**

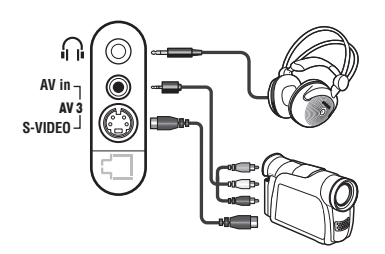

### **Zesilovač**

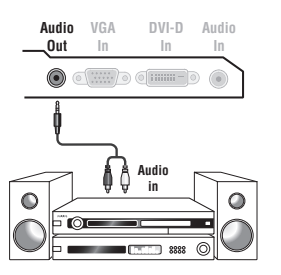

#### Proveďte připojení zobrazená na protější stránce. Tlačítkem **D** zvolte **AV/S-VHS**.

*U monofonních přístrojů napojte zvukový signál na vstup AUDIO L (nebo AUDIO R). Zvuk bude automaticky reprodukován na pravém i levém reproduktoru televizoru.*

#### **Sluchátka**

Pokud jsou sluchátka zapojena, je zvuk televizoru vypnut.Tlačítka -  $\angle$  + umožňují nastavení hlasitosti.

*Impedance sluchátek musí být mezi 32 a 600 ohmy.*

Pro připojení televizoru k hifi systému použijte audiokabel. Připojte výstupy zvuk **Audio out** na televizoru ke vstupům «AUDO IN» «L» a «R» na zesilovači.

### **Počítač**

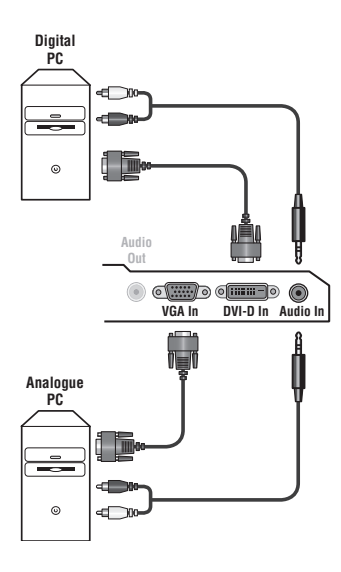

Připojte výstup monitoru vašeho počítače ke vstupu **PC VGA In** nebo **DVI-D In** televizoru.

#### Spojte výstup pro zvuk **Audio out L** a **R** počítače se vstupem **Audio in (PC)** televizoru.

*Upozornění: Funkce obraz v obraze je dostupná pouze pokud je počítač připojen na vstup DVI-D. Podrobnější informace o použití v režimu PC viz strana 9.*

#### Optimální rozlišení obrazovky získáte nastavení počítače na hodnoty 1024 x 768, 60 Hz.

*Upozornění: budete-li používat jiné rozlišení, může se stát, že funkce PIP nebude fungovat. V tomto případě se na obrazovce objeví zpráva.* Zde je seznam různých rozlišení zobrazení, která váš televizor umožňuje:

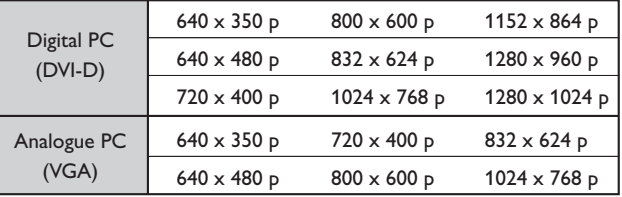

### **HD příjímač/zařízení**

#### **HD Digitální propojení (DVI-D)**

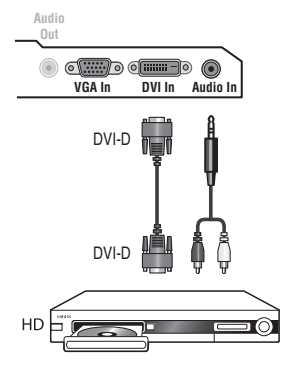

Proveďte připojení zobrazená na protější stránce.

Stiskněte tlačítko (HD dálkového ovládání, čímž přepnete televizor do režimu HD-A **(VGA In)** nebo HD-D **(DVI-D In)**. *Podrobnější informace o použití v režimu HD viz strana 10.*

**DVI-D**  $\sqrt{2}$ 

Ι.

*Podporuje pouze digitální signály.*

#### **HD Analogové propojení (VGA)**

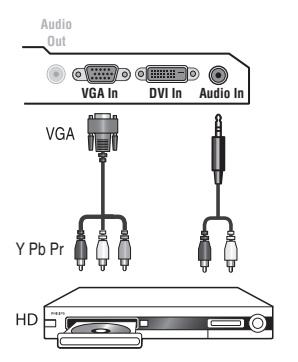

 $\blacksquare$ 

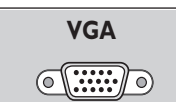

 $\overline{\phantom{a}}$ 

*Podporuje pouze analogové signály (YpbPr).*

### **Než zavoláte technika**

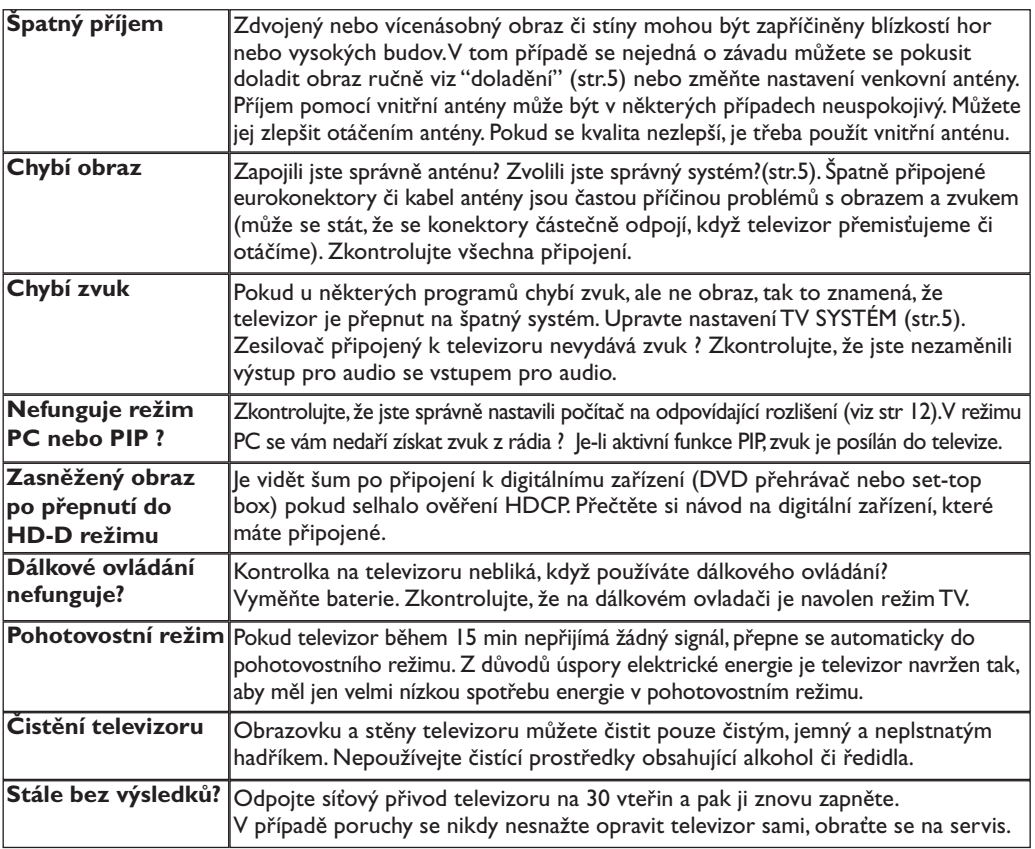

### **Slovníček termínů**

- **DVI** (Digital Visual Interface): Digitální rozhraní vytvořené skupinou Digital Display Working Groupe (DDWG) pro převod analogových signálů do digitální podoby vhodné pro digitální i analogové monitory.
- **HDCP** (High-bandwidth Digital-Content Protection - Autorská ochrana vysokorychlostního digitálního obsahu): Vyvinuté firmou Intel pro zajištění ochrany proti kopírování obsahu vysílaného digitálně ze zdroje (např. DVD přehrávač nebo set-top box) do televizoru.
- **VGA** (Video Graphics Array): Běžný standard zobrazovacího zařízení pro PC.
- **Signály RGB :** Jedná se o 3 videosignály Červený, Zelený, Modrý, které vytváří obraz. Použití těchto signálů umožňuje docílit lepší kvality obrazu.
- **Signály S-VHS:** Jedná se o 2 oddělené videosignály Y/C používané při záznamu S-VHS

a Hi-8. Signály jasu Y a barvy C jsou na pásku zaznamenány odděleně. Získá se tak lepší kvalita obrazu ež s obvyklým video standardem (VHS a 8 mm), kde jsou signály Y/C smíchány a tvoří pouze jeden videosignál.

- **Zvuk NICAM:** Postup umožňující přenos zvuku v digitální podobě.
- **Systém:** Televizní signál není vysílán ve všech zemích stejně. Existují různé normy: BG, DK, I a LL'.Volit mezi těmito různými normami umožňuje nastavení TV **Systém** (str.5). Což je něco jiného než systém kódování barev PAL, SECAM a NTSC. Pal je používán ve většině zemí Evropy, Secam ve Francii, v Rusku a ve většině zemí Afriky. Pouze ze vstupů EXT1 lze reprodukovat nahrávky se systémem kódování barev NTSC.
- **16:9:** Označuje poměr mezi šířkou a výškou obrazovky.Televizory se širokou obrazovkou mají poměr 16:9, tradiční obrazovky 4:3.

### **Úvod**

Ďakujeme Vám, že ste si kúpili tento televízny prijímač. Táto príručka bola zostavená s cieľom pomôcť Vám pri zapojení a ovládaní Vášho televízneho prijímača.

Odporúčame Vám, aby ste si príručku dôkladne prečítali.

### **Obsah**

#### **Inštalácia**

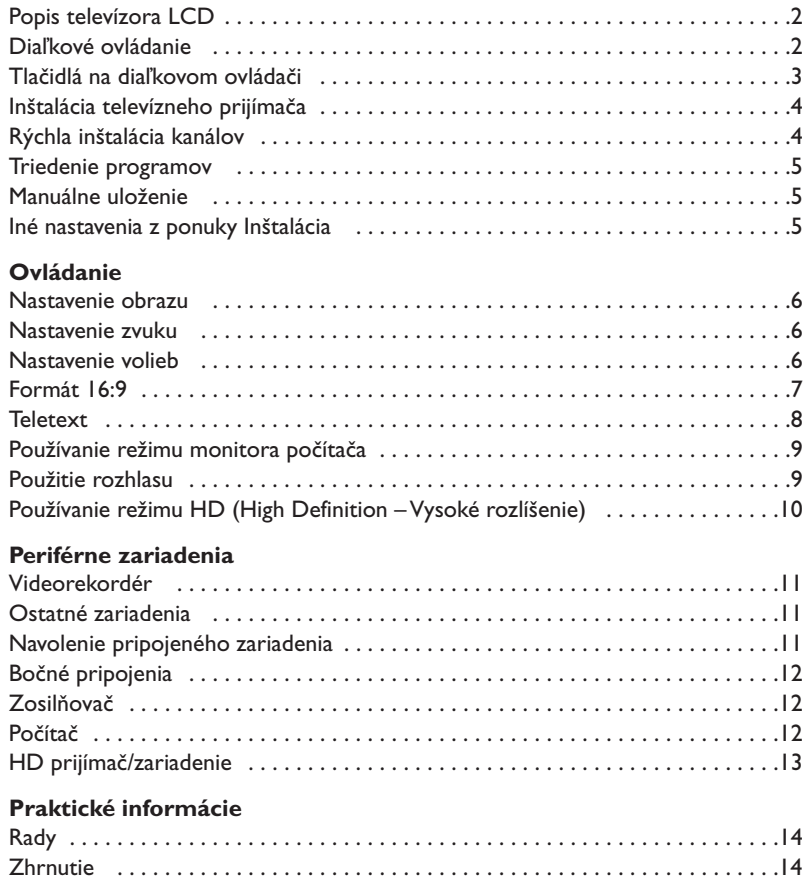

### **Smernica pre recykláciu**

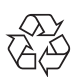

Obal tohoto výrobku je určený k recyklácii. Riaďte sa, prosím, miestnymi pokynmi pre správnu °likvidáciu.

#### **Zneškodňovanie starých výrobkov**

Váš výrobok bol navrhnutý a vyrobený z vysokokvalitných materiálov a komponentov, ktoré sa dajú recyklovať a opäť použiť.

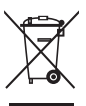

V prípade, že je na výrobku tento symbol s prečiarknutým kontajnerom na kolieskach, znamená to, že tento výrobok spadá pod smernicu EÚ 2002/96/ES.

Informujte sa prosím o miestnom systéme separovaného zberu elektrických a elektronických výrobkov. Riaďte sa miestnymi nariadeniami a nevyhadzujte staré výrobky spolu s bežným domácim odpadom. Správny spôsob zneškodňovania starých výrobkov pomôže predísť negatívnym dopadom na životné prostredie a zdravie ľudí.

### **Popis televízora LCD**

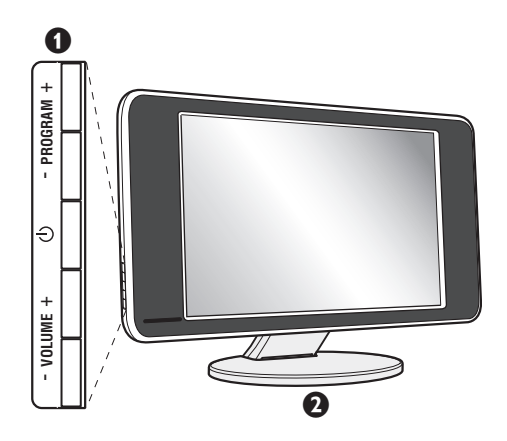

#### & **Tlačidlá televízora:**

- $\bigcup$ : zapnutie a vypnutie televízora.
- VOLUME + : regulácia hladiny zvuku.
- PROGRAM + : výber programov.
- Na aktiváciu alebo deaktiváciu ponuky stlačte súčasne obe tlačidlá VOLUME - +. Následne môžete tlačidlami PROGRAM - + vybrať príslušné nastavenie a tlačidlami VOLUME - + vykonať nastavenie.

#### é **Polohovateľný stojan.**

Stojan je možné odmontovať a nahradiť montážnym držiakom na stenu, ktorý je voliteľne k dispozícii (informujte sa u vášho predajcu).

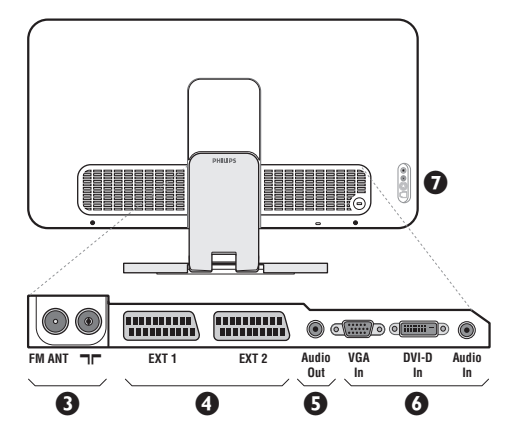

#### **Zadný panel:**

Hlavné pripojenia sa vykonávajú zospodu televízora. *Podrobnejší popis pripojení je na strane 11.*

- **3** Anténové vývody pre televízor a rádio
- **4** Eurokonektor EXT1/EXT2
- $\overline{\Theta}$  Audio výstup pre pripojenie zosilovača
- § Vstup VGA/DVI a audio na pripojenie počítača
- $\overline{\mathbf{O}}$  Bočné pripojenia

### **Diaľkové ovládanie**

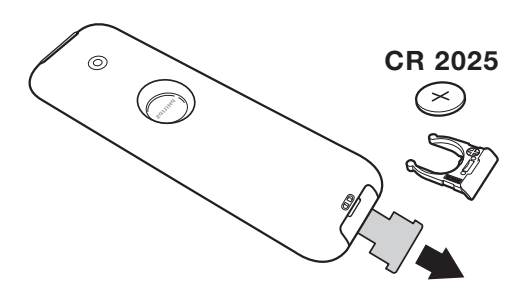

#### Odstráňte izolačný pásik z batérie, čím aktivujete diaľkové ovládanie.

*V snahe napomôcť ochrane životného prostredia, dodávaná batéria neobsahuje ortuť, nikel ani kadmium. Vymeňte batériu. Vybité batérie nezahadzujte, ale využite dostupné možnosti recyklácie (informujte sa u vášho predajcu).*

### **Tlačidlá na diaľkovom ovládači**

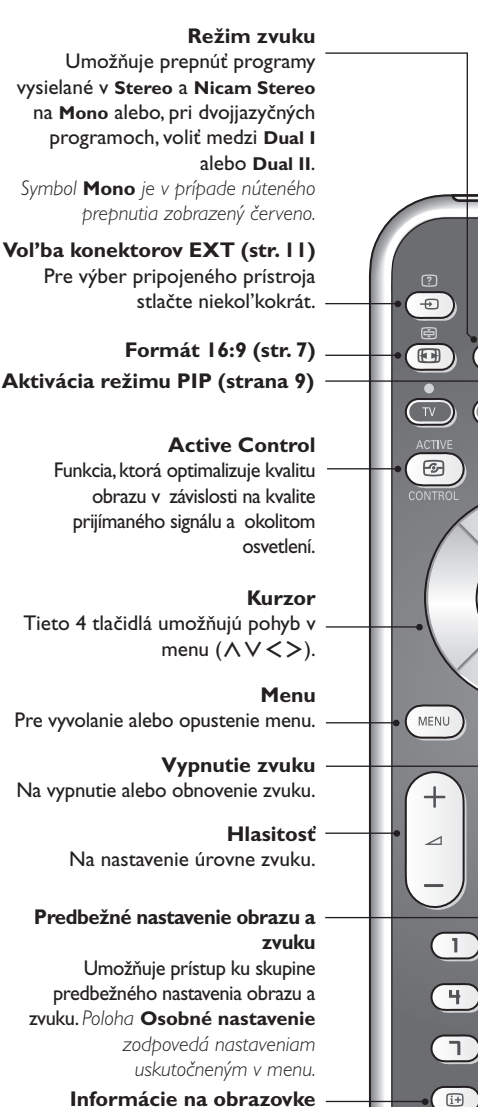

**Informácie na obrazovke** Zobrazenie/zrušenie zobrazenia čísla programu, času, zvukového režimu a času zostávajúceho na časovači.Ak tlačidlo podržíte po dobu 5 sekúnd na obrazovke sa bude permanentne zobrazovať číslo programu.

Ak chcete nastaviť TV prijímač do režimu standby.Ak chcete znovu zapnúť TV prijímač stlačte  $\bigcup$ , P - + alebo  $\mathbb{D}/\mathbb{F}$ .

**Pohotovostný režim**

**Volič režimu \***

#### **Pixel +**

ਰ

 $I-1$ 

**PHILIPS** 

咪

 $\overline{z}$ 

盲

 $\overline{\mathbf{B}}$ 

 $\sqrt{a}$ 

 $\overline{\mathbf{O}}$ 

п

⊜

目

 $^{+}$ 

 $\overline{P}$ 

 $\overline{3}$ 

6

间

 $P_4P$ 

Pre aktiváciu / deaktiváciu režimu predvádzania technológie Pixel +.

#### **PC / TV / Rádio / HD**

Stlačením jedného z týchto tlačidiel môžete prepnúť televízor do režimu PC,TV, rádio alebo HD.

#### **Privolanie teletextu (str. 8)**

#### **Zoznam programov**

Zobraziť / vymazať zoznam programov. Použite tlačidlá  $\wedge$  V pre voľbu programu a tlačidlo ≥ pre zobrazenie.

#### **Voľba TV programov**

Presun na ďalší alebo predchádzajúci program. Číslo a zvukový režim sa zobrazia na niekoľko sekúnd.

*U niektorých programov vybavených teletextov sa názov programu objaví na spodnej časti obrazovky.*

#### **Číselné klávesy**

Pre priamy prístup k programom.V prípade programov s dvojciferným označením musíte druhú číslicu vložiť kým nezmizne pomlčka.

#### **Predošlý program**

Návrat na predtým sledovaný program

#### **\* Volič režimu**

Stlačením tlačidla **Select** si zvolíte požadovaný režim: **DVD** alebo **AUX**. Rozsvieti sa kontrolka dial'kového ovládania a označí zvolený režim. Po 20 sekundách nečinnosti kontrolka automaticky zhasne (TV režim).V závislosti od vybavenia sú funkčné nasledujúce tlačidlá: .ê· **<sup>I</sup>**¢ ∫**<sup>I</sup>** Ê Æ ∆ **OK** h <>≤≥(kurzor) P - + ñ/ô ∂ º

### **Inštalácia televízneho prijímača**

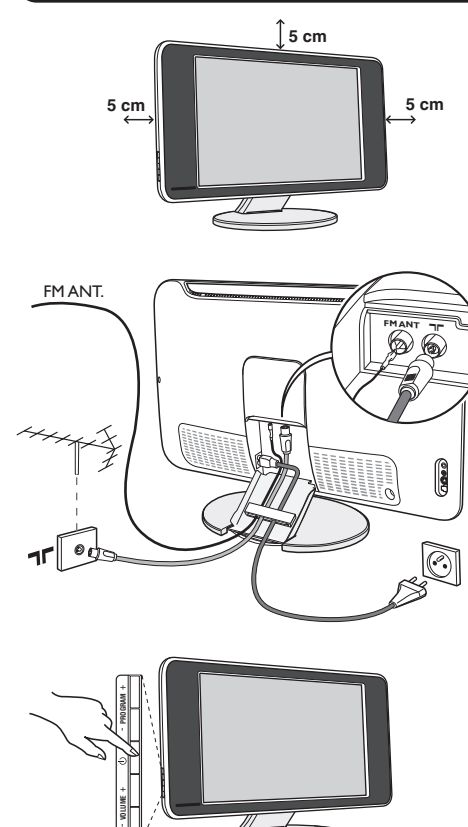

### & **Umiestnenie televízora**

Televízor umiestnite na pevnú a stabilnú plochu. Aby sa zabránilo možným nebezpečným situáciám, televízor neumiestňujte do blízkosti striekajúcej vody, k zdroju tepla (lampa, sviečka, radiátor atď.) a nezakrývajte vetracie mriežky umiestnené vzadu.

### é **Pripojenie antén**

- Použite priložený anténový kábel a spojte výstup TF umiestnený v spodnej časti televízora s anténovým káblom.
- Pripojte priložený kábel rádiovej antény so vstupom FM ANT umiestneným v spodnej časti televízora.
- Pripojte napájací kábel k televízoru a zasuňte do elektrickej siete (220-240V/50Hz).
- Usporiadajte káble ich pretiahnutím cez stojan televízora.Nasaďte kryt stojana naspäť.

*Ak chcete pripojiť ďalšie prístroje, pozrite si stranu 11.*

### ( **Uvedenie do prevádzky**

Televízor zapnite stlačením vypínača. Kontrolný indikátor zapnutia sa rozsvieti na zeleno a zapne sa obrazovka. Prejdite priamo ku kapitole s informáciami o rýchlej inštalácii na strane 4.Ak televízor zostane v úspornom režime (červený kontrolný indikátor), stlačte tlačidlo P + na diaľkovom ovládači.

*Kontrolný indikátor pri používaní diaľkového ovládania bliká.*

### Plug & Play

### **Rýchla inštalácia kanálov**

Keď prvýkrát zapnete televízor, objaví sa na obrazovke ponuka.Táto ponuka Vás vyzýva k voľbe krajiny a jazyka z ponuky:

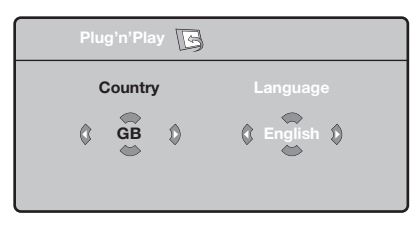

*Ak sa ponuka neobjavuje, podržte tlačidlá televízora VOLUME - + stlačené 5 sekúnd, aby sa objavila.*

 $\bullet$  Pre voľbu vašej krajiny použite tlačidlá  $\wedge \vee$ diaľkového ovládania, potom potvrďte tlačidlom ≥.

*Ak sa vaša krajina v zozname neobjaví, vyberte voľbu "…"*

**O** Potom si tlačidlami  $\Lambda$  a  $\vee$  zvoľte jazyk a

potvrďte tlačidlom ≥.

 $\bullet$  Vyhľadávanie sa spustí automaticky. Všetky TV programy a rozhlasové stanice, ktoré sú k dispozícii, sú uložené v pamäti. Úkon potrvá niekoľko minút. Na obrazovke vidíme postup vyhľadávania a počet nájdených programov. Nakoniec sa ponuka stratí.

*Ak chcete ukončiť, v alebo prerušiť vyhľadávanie, stlačte tlačidlo* h*. Ak ste nenašli žiaden program, pozrite sa do kapitoly rád str. 14.*

- ' Ak vysielač alebo káblová sieť prenáša signál automatického triedenia, programy budú správne očíslované. Inštalácia je vtedy skončená.
- **6** Ak to tak nie je, musíte použiť ponuku **Triedenie**, aby ste ich znova očíslovali. *Niektoré vysielače alebo káblové televízie vysielajú vlastné parametre triedenia (región, jazyk…). V tomto prípade musíte označiť svoju voľbu tlačidlami* <> *a potom potvrdiť* ≥*.*

**4**

### **Triedenie programov**

 $\bullet$  Stlačte tlačidlo (KENU). TV menu sa zobrazí na obrazovke.

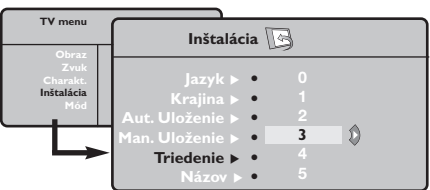

### **Manuálne uloženie**

Táto ponuka umožňuje ukladať programy po jednom.

- $\bullet$  Stlačte (MENU).
- é Vyberte ponuku **Inštalácia** a potom **Manuálne uloženie**.

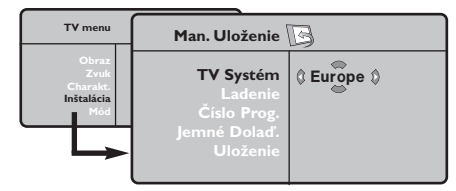

" **Systém:** zvoľte **Európa** (automatická detekcia\*) alebo **Západná Európa** (norma BG), **Východná Európa** (norma DK), **Spojené kráľovstvo** (norma I) alebo **Francúzsko** (norma LĽ).

*\* Mimo Francúzska (norma LĽ) musíte vždy zvoliť*

- **O** Pomocou kurzorového tlačidla zvoľte ponuku **Inštalácia** a potom ponuku **Triedenie**.
- $\bullet$  Zvoľte si program, ktorý chcete prečíslovať použitím tlačidiel  $\wedge \vee$ , a stlačte  $\geq$ .
- $\bullet$  Potom použite tlačidlá  $\wedge \vee$  a zadajte nové želané číslo a potvrďte ≤.
- **6** Zopakujte kroky  $\bullet$  a  $\bullet$  toľkokrát, koľko programov treba prečíslovať.
- **⊙** Ponuku opustíte stlačením *<u>.</u>..*

#### *voľbu* **France***.*

' **Vyhľadávanie:** stlačte ≥. Začne sa vyhľadávanie. Ak sa nájde nejaký program, vyhľadávanie sa zastaví a zobrazí sa číslo programu (ak je k dispozícii). Pokračujte ďalej. Ak poznáte frekvenciu požadovaného programu, môžete jeho číslo vložiť priamo pomocou tlačidiel  $\mathbb{D}$  až  $\mathbb{D}$ . *Ak nenájdete žiaden program, obráťte sa na*

*kapitolu Rád (str. 14).*

- **6** Číslo progr.: pomocou tlačidiel < > alebo **I**  $a\check{z}$   $\circled{I}$  vložte príslušné číslo.
- § **Jemné doladenie:** ak je príjem nedostatočný, nastavte pomocou tlačidiel ≤≥.
- è **Uloženie**:stlačte ≥. Program je uložený.

**1** Opakujte kroky  $\bullet$  až  $\bullet$ .

Ponuku opustíte stlačením <sup>(1364</sup>).

### **Iné nastavenia z ponuky Inštalácia**

 $\bullet$  Stlačte tlačidlo (**HENU**) a zvoľte ponuku Inštalácia:

#### é **Jazyk:** zmena jazyka zo zobrazenej ponuky

#### $\bullet$  Krajina: voľba Vašej krajiny.

*Toto nastavenie zasiahne vyhľadávanie, automatické triedenie programov a zobrazenie teletextu. Ak sa Vaša krajina v zozname neobjaví, vyberte voľbu "…"*

 $\bullet$  Automatické uloženie: na automatické spustenie vyhľadávania všetkých programov, ktoré sú vo vašom regióne k dispozícii. Ak vysielač alebo káblová sieť prenáša signál automatického triedenia, programy budú správne očíslované. Ak to tak nie je,na prečíslovanie musíte použiť ponuku **Triedenie** (viď str. 5).

*Niektoré vysielače alebo káblové siete vysielajú vlastné parametre triedenia (región jazyk…). V tomto*

prípade musíte označiť svoju voľbu tlačidlami  $\Lambda$  V a *potom potvrdiť* ≥*. Ak chcete ukončiť alebo prerušiť vyhľadávanie, stlačte tlačidlo* h*. Ak ste nenašli žiaden program, obráťte sa na kapitolu Rady (str.14).*

( **Názov :**Ak si želále, môžete programy a vonkajšie vstupy pomenovať. Pomocou tlačidiel ≤≥ sa premiestnite do pásma zobrazenia názvu (5 znakov) a pomocou tlačidiel  $\wedge \vee$ zvoľte znaky. Keď je názov zadaný, stlačte tlačidlo ≤. Názov programu je uložený. *Poznámka: V priebehu inštalácie sú programy pomenované automaticky, keď sa vysiela identifikačný signál.*

**⊙** Ponuku opustíte stlačením **@**.

### **Nastavenie obrazu**

**+** Stlačte tlačidlo (\*<sup>®®®</sup>), potom tlačidlo >. Objaví sa ponuka **Obraz**:

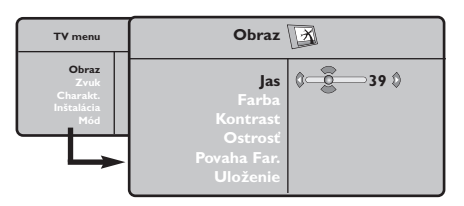

- **O** Použite tlačidlá  $\wedge \vee$  na voľbu nastavenia a nastavte je tlačidlami ≤≥.
- 8 Akonáhle sú nastavenia vykonané, vyberte voľbu **Uložiť** a stlačte ≥, aby ste ich uložili. Ponuku opustite stlačením <sup>4.</sup>

### **Nastavenie zvuku**

**1** Stlačte <sub>(\*</sub>®), vyberte **Zvuk** (∨)a stlačte >. Objaví sa ponuka **Zvuk**.

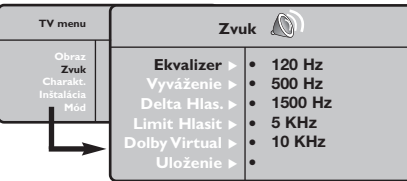

- **O** Použite tlačidlá  $\wedge \vee$  na vybratie nastavenia a tlačidlá ≤≥ na nastavenie.
- $\bullet$  Akonáhle budú nastavenia vykonané, vyberte voľbu **Uložiť** a stlačením ≥ ich uložte.
- **4** Ponuku opustíte stlačením <sup>®</sup>.

#### **Popis nastavení :**

• **Ekvalizer:** na úpravu farby zvuku (od

### **Nastavenie volieb**

- $\bullet$  Stlačte (FRN), vyberte **Options Voľby** (V) a stlačte ≥. Môžete nastavovať.
- é **Kontrast+:** automatické nastavenie kontrastu obrazu, ktoré nepretržite obnovuje najtmavšiu časť obrazu na čiernu.
- $\bullet$  Zníženie šumu zmierňuje šum obrazu (sneženie).Toto nastavenie je vhodné pri

#### **Popis nastavení:**

- **Jas:** pôsobí na svetelnosť obrazu.
- **Farba:** pôsobí na intenzitu farby.
- **Kontrast:** pôsobí na rozdiel medzi svetlými a tmavými tónmi.
- **Kvalita obrazu:** pôsobí na čistotu obrazu.
- **Tepl. farieb:** nastavuje teplotu farieb obrazu. K dispozícii sú tri nastavenia farieb: **Chladná** (modrejšia), **Bežná** (vyvážená) alebo **Teplá** (červenšia).
- **Uložiť:** uloží nastavenie obrazu.

hlbokého: 120 Hz k prenikavému: 10 kHz).

- **Vyváženie:** na vyváženie zvuku pravého a ľavého reproduktora.
- **Rozdiel hlasitosti:** umožňuje vyrovnávať odchýlky medzi rôznymi programami alebo vonkajšími vstupmi. Toto nastavenie je aktívne pre programy 0 až 40 a vonkajšie vstupy.
- **AVL** (automatic Volume Leveler): automatické kontrola hlasitosti umožňujúca obmedziť zvýšenie zvuku najmä pri zmenách programov a reklame.
- **Dolby Virtual:**Na aktivovanie / zrušenie efektu roztiahnutia zvuku.
- **Uložiť** : uložiť nastavenie zvuku.

slabšom príjme.

 $\bullet$  Časovač automatického vypnutia : Pre nastavenie času, ktorý uplynie do automatického prepnutia do pohotovostného režimu (od 0 do 240 minút).

- ( **PIP:** nastavenie veľkosti a umiestnenia obrazovky PIP.
- **⊙** Ponuku opustíte stlačením *D*.

### **Formát 16:9**

Obrazy, ktoré prijímate môžu byť prenášané vo formáte 16:9 (široká obrazovka), alebo 4:3 (tradičná obrazovka). Obrazy 4:3 majú niekedy čierny pruh hore i dolu (širokouhlý formát).Táto funkcia vám umožní odstrániť čierne pruhy a optimalizovať zobrazenie na obrazovke.

#### Stlačte tlačidlom  $\textcircled{\tiny{\textcircled{\tiny{\textcirc}}}}$  (lebo  $\texttt{>}$ ) pre voľbu rôznych režimov:

*Televízor je vybavený automatickým prepínaním a dešifruje špecifický signál vysielaný určitými programami a zvolí správny formát obrazovky.*

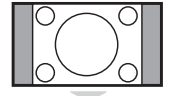

**4:3** Obraz je reprodukovaný vo formáte 4:3, čierny pruh sa objavuje na každej strane obrazu.

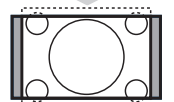

#### **Zoom 14:9**

Obraz je zväčšený na formát 14:9, malý čierny pruh pretrváva na každej strane obrazu.

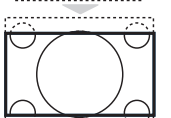

#### **Zoom 16:9**

Obraz je zväčšený na formát 16:9.Tento režim sa doporučuje pre zviditeľnenie obrazov s čiernym pruhom hore a dolu (širokouhlý formát).

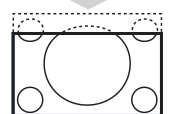

#### **Titulkový Zoom**

Tento režim dovoľuje zviditeľniť obrazy 4:3 na celej ploche obrazovky s ponechaním viditeľných titulkov.

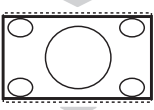

#### **Superwide**

Tento režim dovoľuje zviditeľniť obrazy 4:3 na celej ploche obrazovky rozšírením bočných častí obrazu.

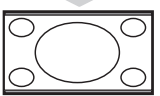

#### **Wide Screen**

Tento režim umožňuje obnoviť správne proporcie obrazu vysielaného s pomerom strán 16:9. *Pozor: ak zviditeľňujete obraz 4:3, bude rozšírený v horizontálnej rovine.*

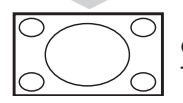

#### **Celá Obrazovka**

Tento režim umožňuje zobraziť obraz na celej obrazovke.

### **Teletext**

Teletext je informačný systém vysielaný určitými TV stanicami, ktorý môžete prezerať podobne ako noviny.Taktiež poskytuje titulky pre sluchovo postihnutých ľudí, alebo tých, ktorí neovládajú jazyk, v ktorom je príslušný program vysielaný (káblové vysielanie, satelitné kanály…).

-1

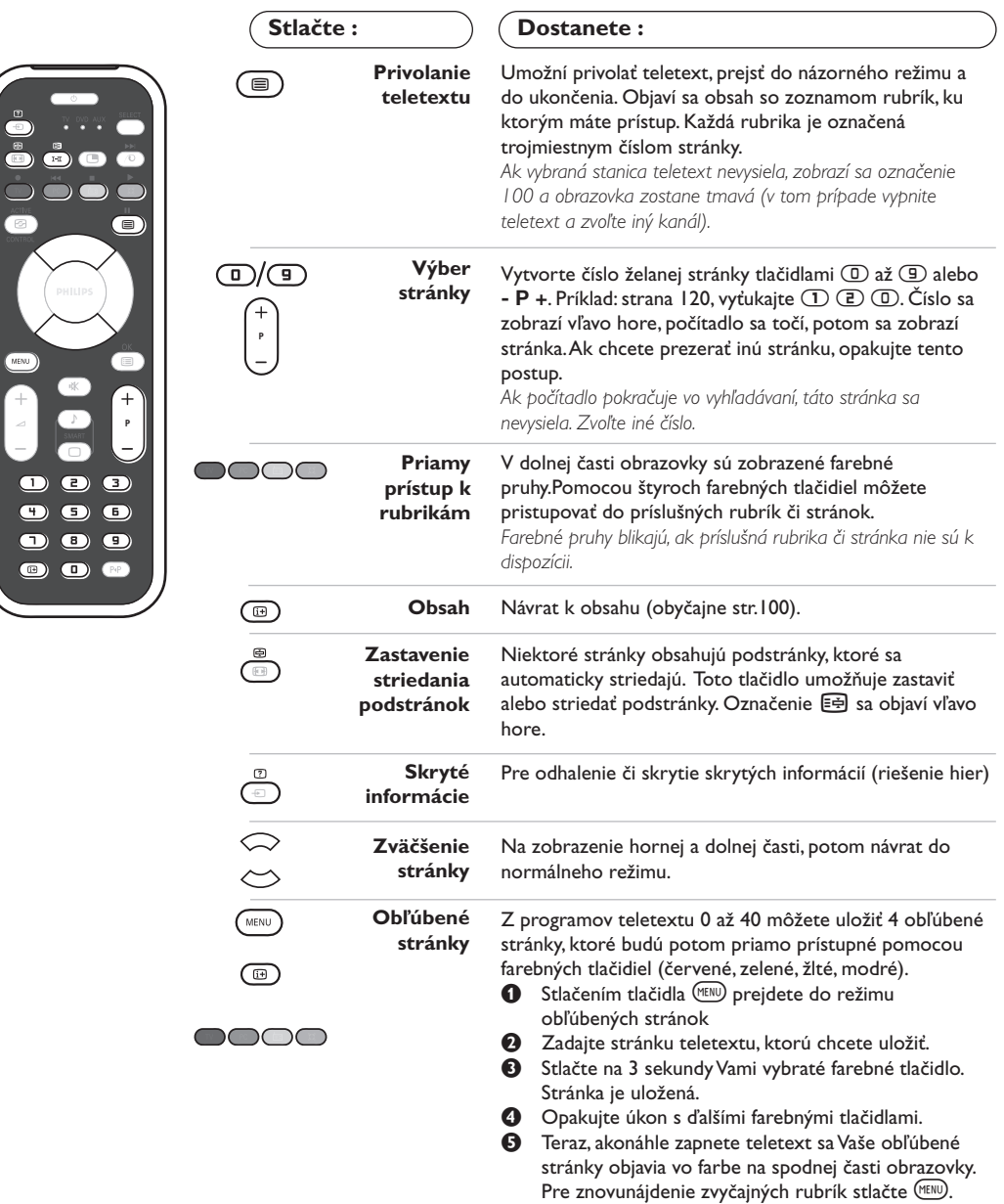

*Ak chcete všetko zrušiť stlačte na 5 sekúnd* ∂*.*

### **Používanie rádia**

#### **Výber režimu rádia**

Stlačením tlačidla (D na diaľkovom ovládaní prepnite televízor do režimu rádia. Stlačením tlačidla W obnovíte režim televízora.V režime rádia sa číslo a názov stanice (ak sa vysiela), jej frekvencia a nastavenie zobrazujú na obrazovke.

#### **Výber programov**

Na výber staníc v pásme FM (od 1 po 40) použite tlačidlá **(0)/(9)** alebo - **P** +.

#### **Zoznam rozhlasových staníc**

Stlačením tlačidla (D sa zobrazí alebo zruší zoznam rozhlasových staníc. Následne použitím kurzora vyberte stanicu.

#### **Použitie ponuky rádio**

Stlačením tlačidla (KK) získate prístup k špecifickým nastaveniam rádia.

#### **Vyhľadávanie rozhlasových staníc**

Ak ste použili rýchlu inštaláciu, všetky dostupné stanice v pásme FM boli uložené do pamäte. Na opätovné vyhľadávanie staníc použite ponuku **Inštalácia: Aut. Uloženie** (úplné vyhľadávanie) alebo **Man. Uloženie** (postupné vyhľadávanie jednotlivých staníc). Používanie tejto ponuky je identické s používaním ponuky TV.

#### **Šetrič obrazovky**

V ponuke **Charakt.** môžete aktivovať alebo deaktivovať šetrič obrazovky.

### **Používanie režimu monitora počítača**

#### **Poznámka:**

*– Pokiaľ použivate televízor ako PC monitor v prostredí s elektromagnetickými interferenciami môzū sa na obrazovke objaviť tenké diagonálne interferenčné linky.Tento jav nemá vplyv na funkčnosť výrobku. – Pre lepší obraz doporučujeme použiť kvalitný DVI kábel s dobrým filtrom šumu.*

#### **Režim PC**

Váš televízor sa dá používať ako monitor počítača. Funkcia PIP umožňuje zároveň zobraziť na obrazovke televízne stanice.

*Najprv musíte vykonať pripojenia k počítaču a upraviť nastavenia (pozrite si stranu 12).*

#### **Výber režimu PC**

Stlačením tlačidla <sup>(PC)</sup> na diaľkovom ovládaní prepnite televízor do režimu PC-A **(VGA In)** alebo PC-D **(DVI-D In)**. Stlačením tlačidla TV obnovíte režim TV.

*Ak chýba signál počítača po dobu viac ako 5 sekúnd, televízor automaticky prechádza do úsporného režimu.*

#### **Použitie funkcie PIP**

#### V režime PC môžete aktivovať okno na sledovanie televíznych staníc.

*Upozornenie: funkcia PIP je dostupná len ak je počítač pripojený cez DVI-D vstup*

- $\bullet$  Stlačením tlačidla  $\circledB$  zapnite obrazovku funkcie PIP.Televízny obraz je reprodukovaný v malom okienku.
- $\bullet$  Opakovaným tlačením tlačítka  $\circledB$  zmeníte veľkosť okna, prepnete do dvojitého zobazenia a zrušíte.
- $\bullet$  Na zmenu programov na obrazovke funkcie PIP používajte tlačidlá - **P** +.Ak si želáte zobraziť obrázok zariadenia, ktoré je pripojené k televízoru (video, DVD atď.), stlačte tlačidlo  $\textcircled{\tiny{\textcircled{\tiny{1}}}}$ .

#### **Používanie ponuky PC**

Stlačením tlačidla (KENU) získate prístup k špecifickým

nastaveniam režimu monitora počítača. Použitím kurzora môžete upravovať nasledujúce nastavenia (nastavenia sa ukladajú automaticky):

#### **• Obraz:**

obrazu.

- **Jas/Kontrast:** nastavenie jasu a kontrastu.
- **Horizontálne/Vertikálne\*:** nastavenie horizontálneho a vertikálneho umiestnenia
- **Povaha Far.:** nastavenie odtieňa farieb (studený, normálny alebo teplý).
- **Audio:** výber zvuku reprodukovaného na televízore (PC alebo TV a rádio). Môžete napríklad počúvať rádio počas používania počítača.
- **Charakt.:**
- **Fáza/Hodiny \*:** umožňuje odstrániť horizontálne (Fáza) alebo vertikálne (Hodiny) rušivé čiary.
- **Format:** výber medzi širokouhlou obrazovkou a originálnym formátom obrazovky počítača.
- **PIP:** nastavenie veľkosti a umiestnenia obrazovky PIP.
- **Autom. nast. \*:** automatické nastavenie umiestnenia obrazu.
- **Obnovit' pôvod.:** obnovenie nastavení od výrobcu (predvolené nastavenia).
- **Mód:** návrat do režimu TV alebo rádio. *Tieto nastavenia nie sú dostupné ak je počítač propojený cez DVI-D vstup.*

### **Používanie režimu HD (High Definition)**

#### **Režim HD**

Režim HD (High Definition) vám umožňuje sledovať čistý a ostrý obraz prostredníctvom DVI vstupu pokiaľ použivate HD

prijímač/zariadenie, ktoré dokáže poskytovať obraz s vysokým rozlíšením.

*Najskôr však taký prístroj musíte pripojiť (viď str. 13).*

#### **Voľba režimu HD**

Stlačením tlačidla (HD) na diaľkovom ovládaní prepnite televízor do režimu HD-A **(VGA In)** alebo HD-D **(DVI-D In)**. Stlačením tlačidla TV obnovíte režim TV.

#### **Použítie HD menu**

Stlačte tlačidlo **MENU** pre prístup k detailnému nastaveniu režimu HD. Použite kurzor pre nastavenie (nastavenie sa iloží automaticky):

#### **• Obraz:**

- **Jas:** pôsobí na svetelnosť obrazu.
- **Farba:** pôsobí na intenzitu farby.
- **Kontrast:** pôsobí na rozdiel medzi svetlými a tmavými tónmi.
- **Kvalita obrazu:** pôsobí na čistotu obrazu.
- **Tepl. farieb:** nastavuje teplotu farieb obrazu. K dispozícii sú tri nastavenia farieb: **Chladná** (modrejšia), **Bežná** (vyvážená) alebo **Teplá** (červenšia).
- **Uložiť:** uloží nastavenie obrazu.
- **Audio:**
	- **Ekvalizer:** na úpravu farby zvuku (od hlbokého: 120 Hz k prenikavému: 10 kHz).
	- **Vyváženie:** na vyváženie zvuku pravého a ľavého reproduktora.
	- **Rozdiel hlasitosti:** umožňuje vyrovnávať odchýlky medzi rôznymi programami alebo vonkajšími vstupmi.
	- **AVL** (automatic Volume Leveler): automatické kontrola hlasitosti umožňujúca obmedziť zvýšenie zvuku najmä pri zmenách programov a reklame.
	- **Dolby Virtual:** Na aktivovanie / zrušenie efektu roztiahnutia zvuku.
	- **Uložiť :** uložiť nastavenie zvuku.
- **Charakt.:**
- **Časovač automatického vypnutia :** pre nastavenie času, ktorý uplynie do automatického prepnutia do pohotovostného režimu (od 0 do 240 minút).
- **PIP:** nastavenie veľkosti a umiestnenia obrazovky PIP.

Nasleduje zoznam dostupných rozlíšení zobrazenia na vašom televízore:

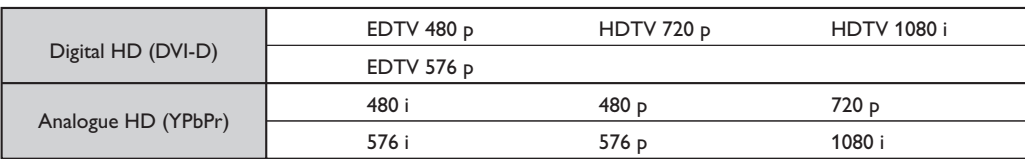

### **Pripojenie periférnych zariadení**

Prijímač má 2 konektory EXT1 a EXT2 na zadnej strane.

Pre sprístupnenie konektorov odstráňte kryt stojana a zadný panel televízora.

Usporiadajte káble ich pretiahnutím cez stojan televízora.Nasaďte kryt stojana naspäť.

*EXT1 konektor má audio a video vstupy/výstupy a RGB vstupy.*

*EXT2 konektor má audio a video vstupy/výstupy a S-VHS vstupy.*

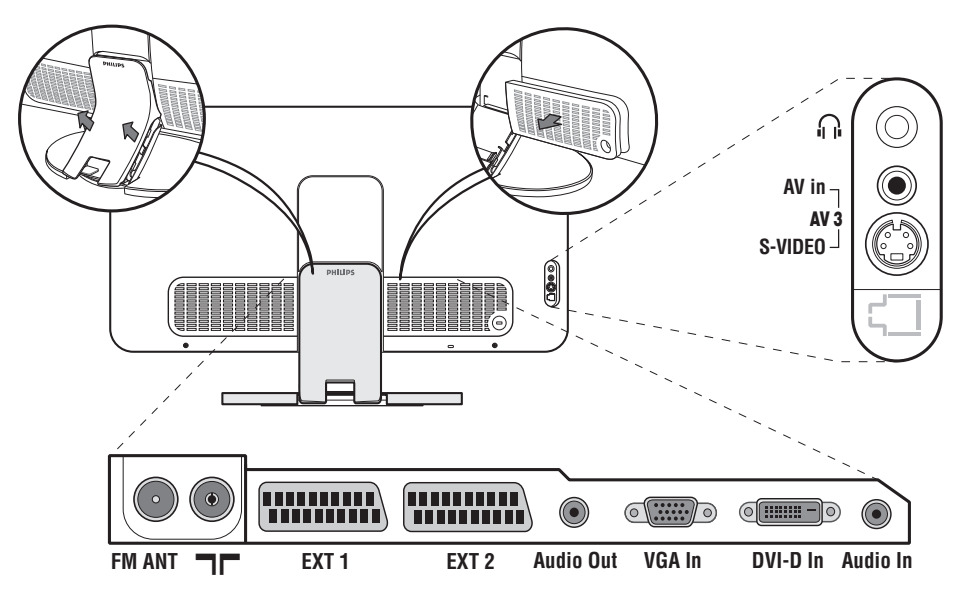

### **Videorekordér**

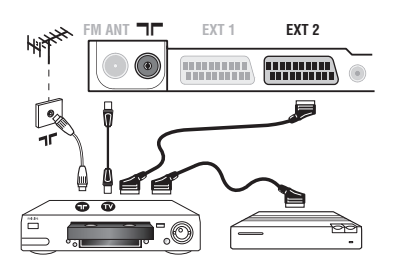

### **Ostatné zariadenia**

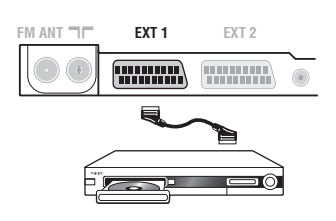

#### Vykonajte zapojenia uvedené oproti. Používajte kvalitný eurokonektorový kábel.

*Ak váš videorekordér nie je vybavený eurokonektorom, jediný možný spôsob pripojenia je pomocou anténneho kábla. Preto budete musieť naladiť prijímač na signál videorekordéra a priradiť mu programové číslo 0 (pozri ručné ukladanie, str. 5).* Ak chcete prehrávať obraz z videorekordéra, stlačte  $\mathbb{O}$ .

#### **Videorekordér s dekóderom**

Pripojte dekóder k druhej eurokonektorovej zástrčke videorekordéra.Takto budete môcť nahrávať kódované vysielanie.

#### **Satelitný prijímač, dekóder, DVD, DVD-R, hry, atď.**

Vykonajte zapojenia uvedené oproti.

Pre optimalizáciu kvality obrazu, pripojte zariadenia vytvárajúce RGB signál (digitálny dekóder, hry, určité CDV prehrávače, atď.) na EXT1, zariadenia, ktoré tvoria S-VHS signál (S-VHS a Hi-8 videorekordéry) na EXT2 a všetky ostatné zariadenia buď k EXT1 alebo EXT2.

#### **Navolenie pripojeného zariadenia**

Stlačte tlačidlo µ, čím zvolíte **EXT1**, **EXT2**/**S-VHS2** (S-VHS signály zo zásuvky EXT2) a **AV/S-VHS** pre konektory na prednom paneli (podľa modelu).

*Väčšina zariadení (dekóder, videorekordér) zabezpečí prepnutie automaticky.*

### **Bočné pripojenia**

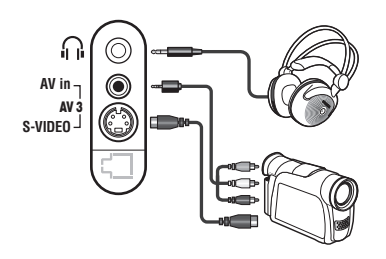

#### Vykonajte zapojenia uvedené oproti. Pomocou tlačidla µ, zvoľte **AV/S-VHS**

*Pri monofónnom prístroji zapojte signál na vstup AUDIO L (lebo AUDIO R). Zvuk bude automaticky reprodukovaný ľavým i pravým reproduktorom televízora.*

#### **Slúchadlá**

Akonáhle sú slúchadlá pripojené, preruší sa zvuk televízora. Tlačidlá -  $\angle$  + umožnia nastaviť hlasitosť zvuku. *Impedancia slúchadiel sa musí pohybovať od 32 do 600 ohmov.*

### **Zosilňovač**

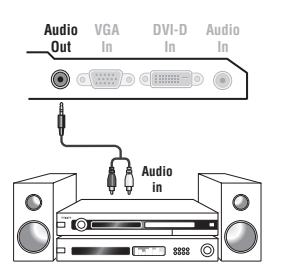

Ak chcete prijímač pripojiť k hi-fi systému, použite audio kábel pre pripojenie výstup **Audio out** TV prijímača k vstupom "AUDIO IN" "L" a "R" na hi-fi zosilňovači.

### **Počítač**

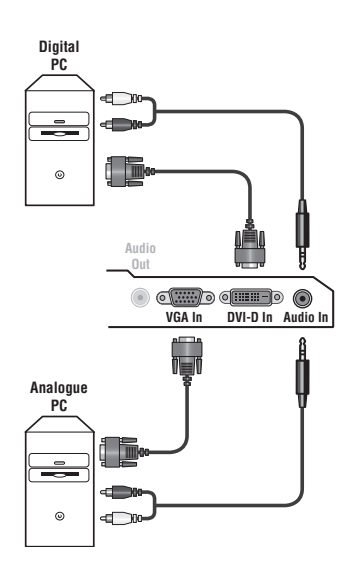

Pripojte výstup pre monitor počítača do vstupu **PC VGA In** alebo **DVI-D In** televízora.

#### Spojte výstup **Audio out L** a **R** počítača so vstupom **Audio in (PC)** televízora.

*Upozornenie: funkcia PIP je dostupná len ak je počítač pripojený cez DVI-D vstup. Ďalšie informácie o použití režimu PC nájdete na strane 9.*

#### Optimálne rozlíšenie obrazovky získate nastavením počítača do režimu 1024 x 768, 60 Hz.

*Pozor: Ak používate iné nastavenie, je možné, že funkcia nebude fungovať.V tom prípade vás na to upozorní správa na obrazovke.* Nasleduje zoznam dostupných rozlíšení zobrazenia na vašom televízore:

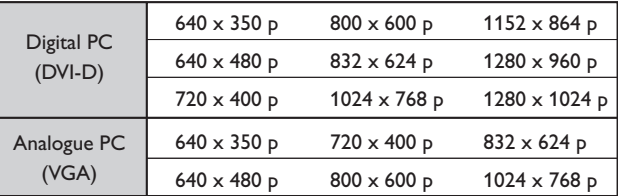

### **HD prijímač/zariadenie**

- I

 $\blacksquare$ 

#### **HD Digitálne prepojenie (DVI-D)**

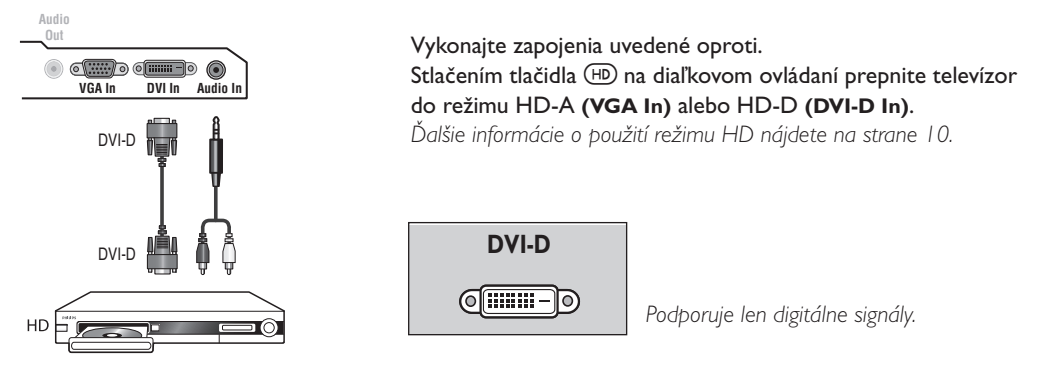

Ι.

#### **HD Analógové prepojenie (VGA)**

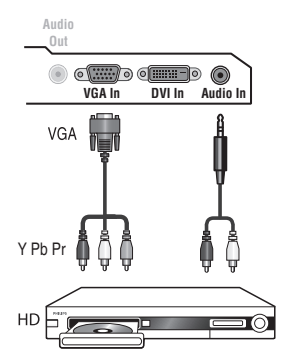

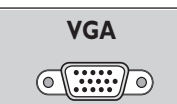

 $\mathbf{I}$ 

*Podporuje len analógové (YPbPr) signály.*

## **Rady**

**FR**

**GB**

**NL**

**DE**

**IT**

**DK**

**NO**

**SU**

**SF**

**RU**

**ES**

**PT**

**GR**

**TR**

**HU**

**PL**

**CZ**

**SK**

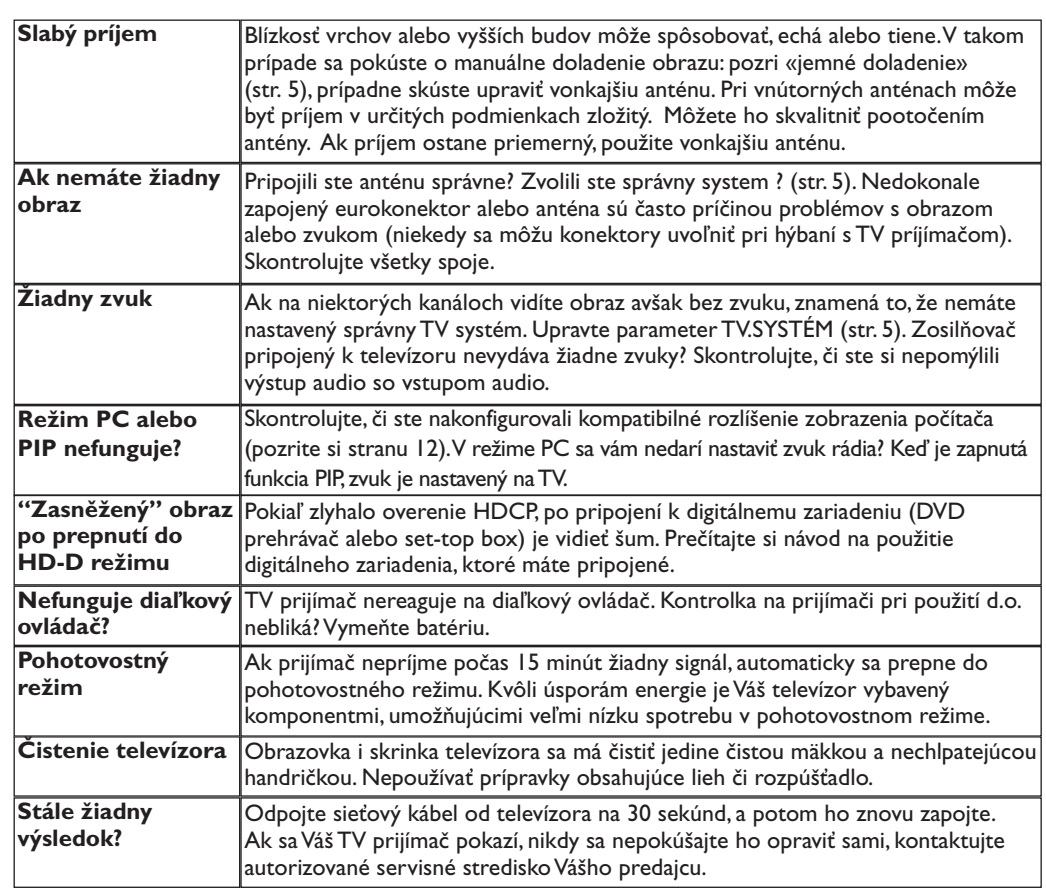

### **Zhrnutie**

- **DVI** (Digital Visual Interface): Digitálne rozhranie vytvorené skupinou Digital Display Working Group (DDWG) pre prevod analógových signálov do digitálnej podoby vhodnej pre digitálne i analógové monitory.
- **HDCP** (High-bandwidth Digital-Content Protection - Autorská ochrana vysokorýchlostného digitálneho obsahu):Vyvinuté firmou Intel pre zabezpečenie ochrany proti kopírovaniu obsahu vysielaného digitálne zo zdroja (napr.DVD prehrávač alebo set-top box) do televízora.
- **VGA** (Video Graphics Array): Běžný štandard zobrazovacieho zariadenia pre PC. **Signály RGB :** Sú to signály troch farieb videa
- (červená, zelená a modrá), z ktorých sa skladá obraz. Použitie týchto signálov umožňuje získať lepšiu kvalitu obrazu.
- **Signál S-VHS:** Ide o dva osobitné Y/C videosignály odvodené od záznamových noriem S-VHS a Hi-8. Jasový signál Y (čierna a biela) a farebný signál C sa zaznamenávajú na pásku osobitne.Takto sa zabezpečuje lepšia kvalita obrazu v porovnaní s

štandardným videosignálom (VHS a 8 mm) kde sú Y/C signály zmiešané a zaznamenáva sa iba jeden videosignál.

- **Zvuk NICAM:** Proces prenosu zvuku v digitálnom formáte.
- **Systém:** Televízny obraz nie je vysielaný v rovnakej forme vo všetkých krajinách. Existujú rozličné normy: BG, DK, I, a L L'. Parameter **TV.Systém** (str. 5) sa používa na nastavenie týchto odlišných noriem. Je potrebné, aby nedošlo k zámene so systémom farebného kódovania PAL alebo SECAM. Systém PAL sa používa vo väčšine európskych krajín, systém SECAM vo Francúzsku, v Rusku a vo väčšine afrických krajín. USA a Japonsko používajú odlišný systém - NTSC. Vstupy EXT1 umožňujú pripojenie zdrojov s farebným kódovaním NTSC.
- **16:9:** Tento pomer sa týka pomeru šírky a výšky obrazovky. Širokouhlé TV prijímače majú pomer 16:9, tradičné obrazovky 4:3.